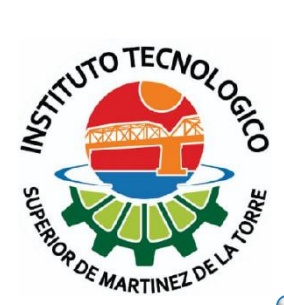

## **Instituto Tecnológico**

## **Superior de**

### **Martínez de la Torre**

**TESIS** Diseño y Desarrollo de Aplicación móvil para el control de inventario Interno para la Empresa TELMEX en la Zona Xalapa-Tuxpan.

PARA OBTENER EL GRADO:

### **Ingeniería en Sistemas Computacionales**

PRESENTA:

**Dulce Abigail Zapata Del Moral**

ASESOR:

**MRYSI. Ángel Salas Martínez**

Martínez de la Torre, Ver. Marzo, 2020

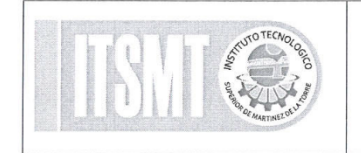

Nombre del Documento: Carta de Autorización de Impresión

Nº. Oficio DET/ITSMT/ISC/022/2020

 $\frac{1}{2}$ 

ASUNTO: Autorización de Impresión TESIS. -

Martínez de la Torre, Ver., a 27 de Enero de 2020

C. DULCE ABIGAIL ZAPATA DEL MORAL NO. DE CONTROL: 14010321 EGRESADO(A) DE LA CARRERA INGENIERÍA EN SISTEMAS COMPUTACIONALES **PRESENTE** 

Por medio de la presente hago constar que ha cumplido satisfactoriamente con lo estipulado por el Lineamiento para la Titulación Integral.

Por tal motivo Se Autoriza la impresión de la Tesis titulada:

"Diseño y desarrollo de aplicación móvil para el control de inventario Interno para la empresa TELMEX en la zona Xalapa-Tuxpan."

Dándose un plazo máximo de 30 días naturales a partir de la fecha de la expedición de la presente para realizar la solicitud del Acto de Recepción para la obtención del Título Profesional.

ATENTAMENTE MRSI. ANGEL SALAS MARTÍNEZ MCA. YANAHUI BARRERA CASTELLANOS Nombre y Firma Nombre y Firma Presidente de Academia Jefe(a) de Carrera de Ingeniería JEFATURA DE CARRERA ATURA DE CARR<br>ING. SISTEMAS NALES C.c.p. División de Estudios Profesionales. SUPERIOR CORNOC C.c.p. Archivo **INSTITUTO** TF. TORRE  $1351A$ DE M  $2020$ FB  $UTF$ **ERVICIO SOCIAL CIO SUCIA** 

F-SACA-048

Versión 01

## **Dedicatoria y Agradecimientos**

La vida puede ser dura, el pasar por los caminos de esta puede ser y parecer falto de piedad, pero la realidad de es que el mérito de terminar con éxito esta, es un privilegio reservado para valientes, un privilegio que solo aquellos que con fe, amor y pasión lucharon; podrán disfrutar.

Y que mejor de disfrutar de terminar una etapa de mi vida escolar, rodeada de los seres que más quiero y admiro. Por ese motivo quiero dedicar y agradecer en el presente trabajo de titulación a:

#### **A mi madre:**

Por ser una mujer que simplemente me hace luchar por lo que quiero, te amo y no va a haber manera de devolverte tanto que me has dado y los sacrificios que has hecho. Esta tesis es un logro más que llevo a cabo, y sin lugar a duda ha sido en gran parte gracias a ti; no sé en donde me encontraría de no ser por ti, por tu apoyo incondicional y tu amor.

#### **Te doy mis sinceras gracias, amada madre.**

#### **A mi Abuela:**

Puedo decir que para mí además de ser mi abuela, eres mi segunda madre, los valores y los aportes que has realizado para mi vida son simplemente invaluables. Tus palabras de aliento y muestras del cariño que me tienes fueron mi motivo para salir adelante.

**Gracias por todo, espero que estés contenta y orgullosa por verme concluir una meta muy importante. Te quiero mucho.**

#### **A mis Maestros(as):**

A quienes a lo largo de mi carrera me transmitieron su conocimiento, por su apoyo, atención, amabilidad, dedicación, motivación, criterio y aliento cuando lo necesite y principalmente su amistad. Ha sido un privilegio haber podido contar con su guía y ayuda.

#### **Gracias por motivarme a continuar.**

#### **Al ITSMT:**

Por ser una escuela que me brindo la oportunidad de formarme como profesional, quien me hizo sacar lo mejor de mí, mi segunda casa por casi 5 años, por todas las personas que en esta casa de estudios conocí y por todos los momentos que en ella pasé.

#### **Gracias esta gran oportunidad y las amistades que en ella forme.**

**A mis Compañero y amigos:** Como olvidarme de aquellos con los que conviví, con quienes compartí el sueño de ser un profesionista, quienes nos motivábamos para salir adelante y dar lo mejor de nosotros, por todas las aventuras que realicé con ellos. Estoy segura de que seremos buenos profesionistas y me quedo con grandes amistades.

#### **Gracias**

Y por último quiero agradecer a quienes por alguna razón no fueron mencionadas, pero fueron parte importante de este sueño.

### *¡GRACIAS!*

### **Resumen**

En el desarrollo de esta investigación se exploró un tema de mucha importancia para cualquier empresa, el control de inventarios es parte fundamental para un buen funcionamiento, tocando temas como el sistema operativo para dispositivos móviles, control de inventarios, tipo de inventarios, sistema de posicionamiento global, y los tipos de GPS. El desarrollo y uso de aplicaciones móviles actualmente crece de manera exponencial, implementándose en muchos ámbitos, pero también se debe considerar que el uso de aplicaciones móviles actualmente es muy importante y estas son consideras "Herramientas" que ayudan a realizar los procesos de una mejor manera.

El presente trabajo de investigación tiene como objetivo documentar el estudio y resultado sobre una aplicación móvil que se ha desarrollado como herramienta para mejorar el proceso del control de inventario interno, que se desarrolla en la empresa Telmex, en el área de Xalapa – Poza Rica y en el departamento de sistemas. Se va a realizar un estudio para medir su impacto en el proceso para el que se desarrolló la aplicación.

Para el desarrollo de la aplicación se implementará la metodología Proceso Unificado Ágil (AUP, del inglés *Agile Unified Process*) es una versión simplificada del Proceso Unificado Racional (*Rational Unified Process*, RUP) desarrollada por Scott Ambler, que describe una aproximación al desarrollo de aplicaciones que combina conceptos propios del proceso unificado tradicional con técnicas ágiles, con el objetivo de mejorar la productividad.

La cual supone un enfoque intermedio entre XP (*extreme Programming*) y el Proceso Unificado de Rational, y tiene la ventaja de ser un proceso ágil que incluye explícitamente actividades y artefactos a los que la mayoría de los desarrolladores ya están, de alguna manera, acostumbrados. Muchas organizaciones recelan de XP porque les parece demasiado ligero: XP no especifica cómo crear algunos de los artefactos que los gestores necesitan, lo cual es en cierta manera una contrariedad porque XP se considera, en general, un buen proceso ágil.

Con referencia a lo mencionado anteriormente se exploró los componentes del sistema Android, las aplicaciones que existen actualmente en el mercado que cubren algunas de las necesidades solicitadas. El diseño y desarrollo de la aplicación con forme a lo planteado por la metodología empleada.

# Índice general

### Contenido

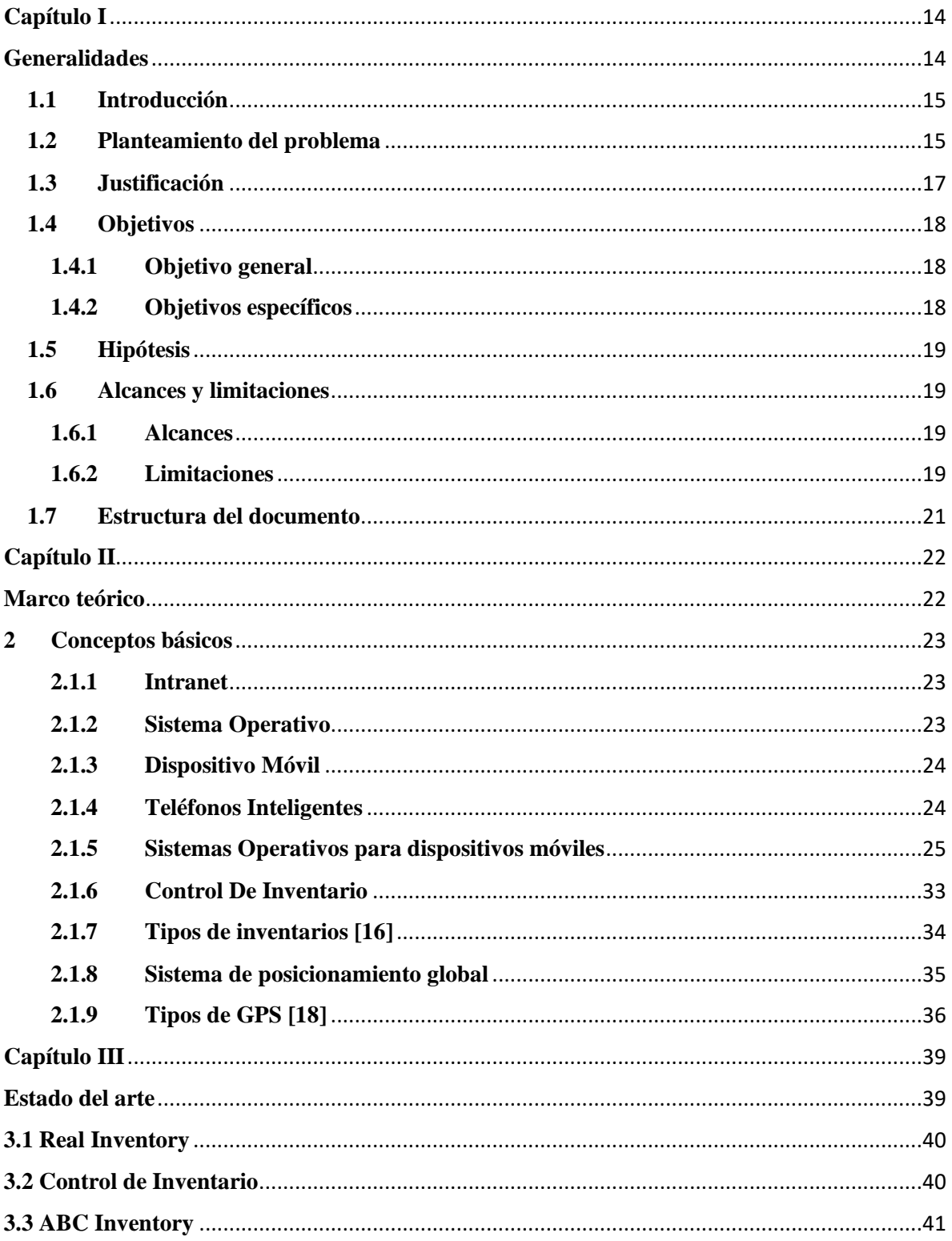

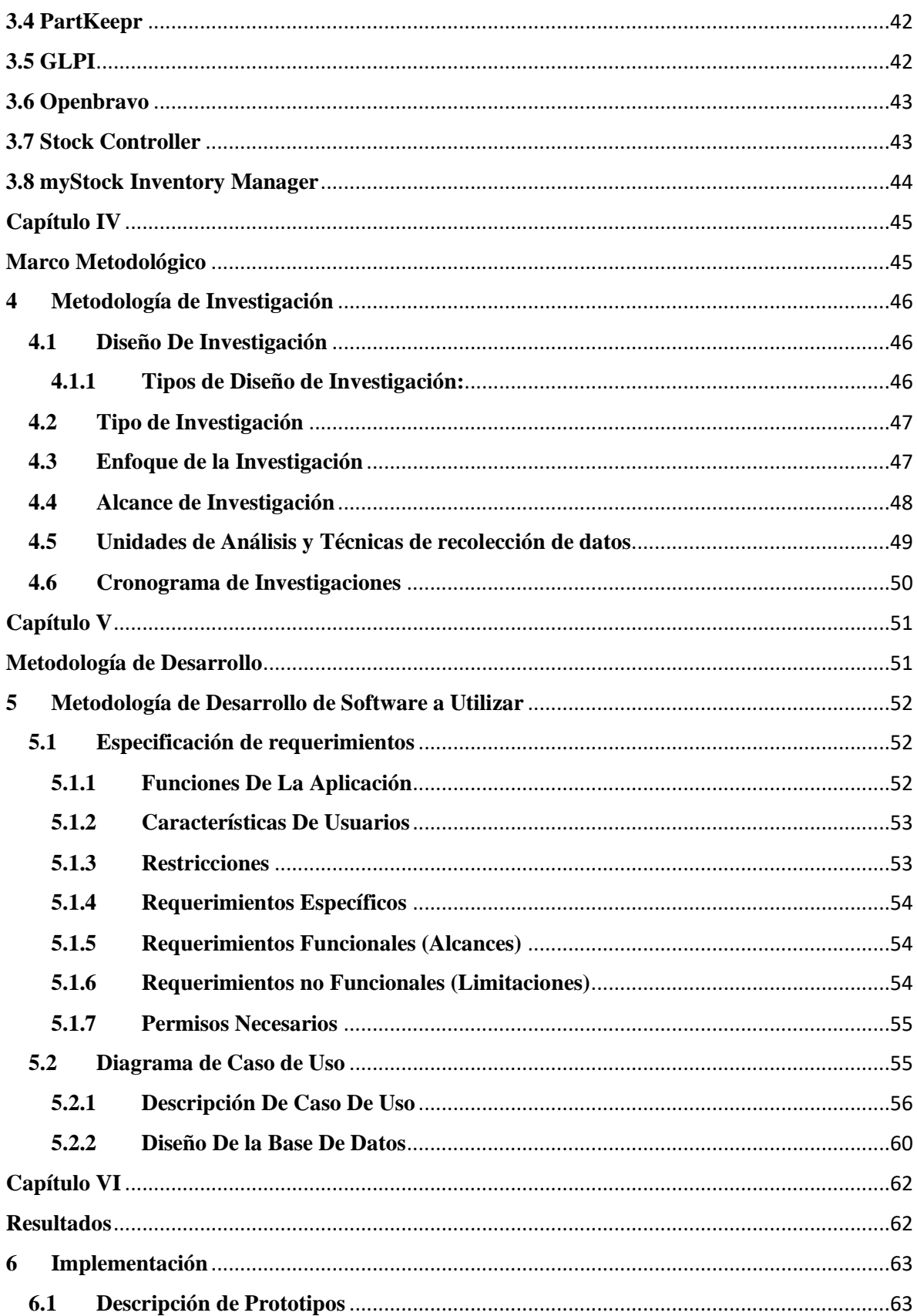

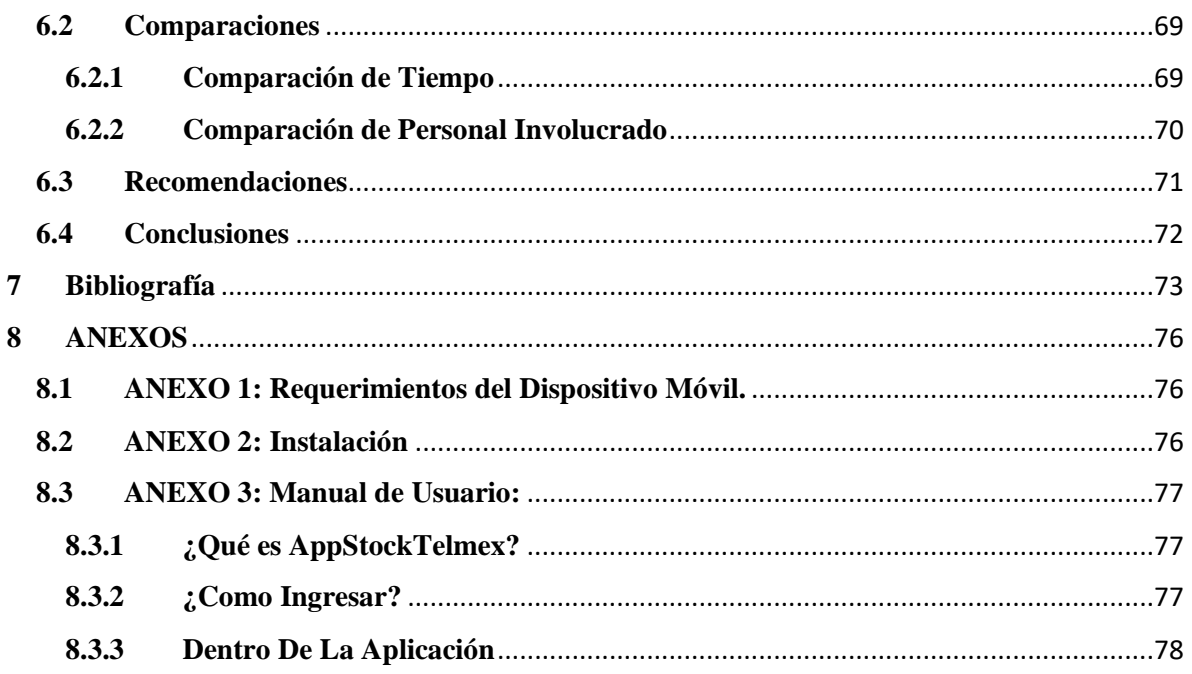

# **Índice de figuras**

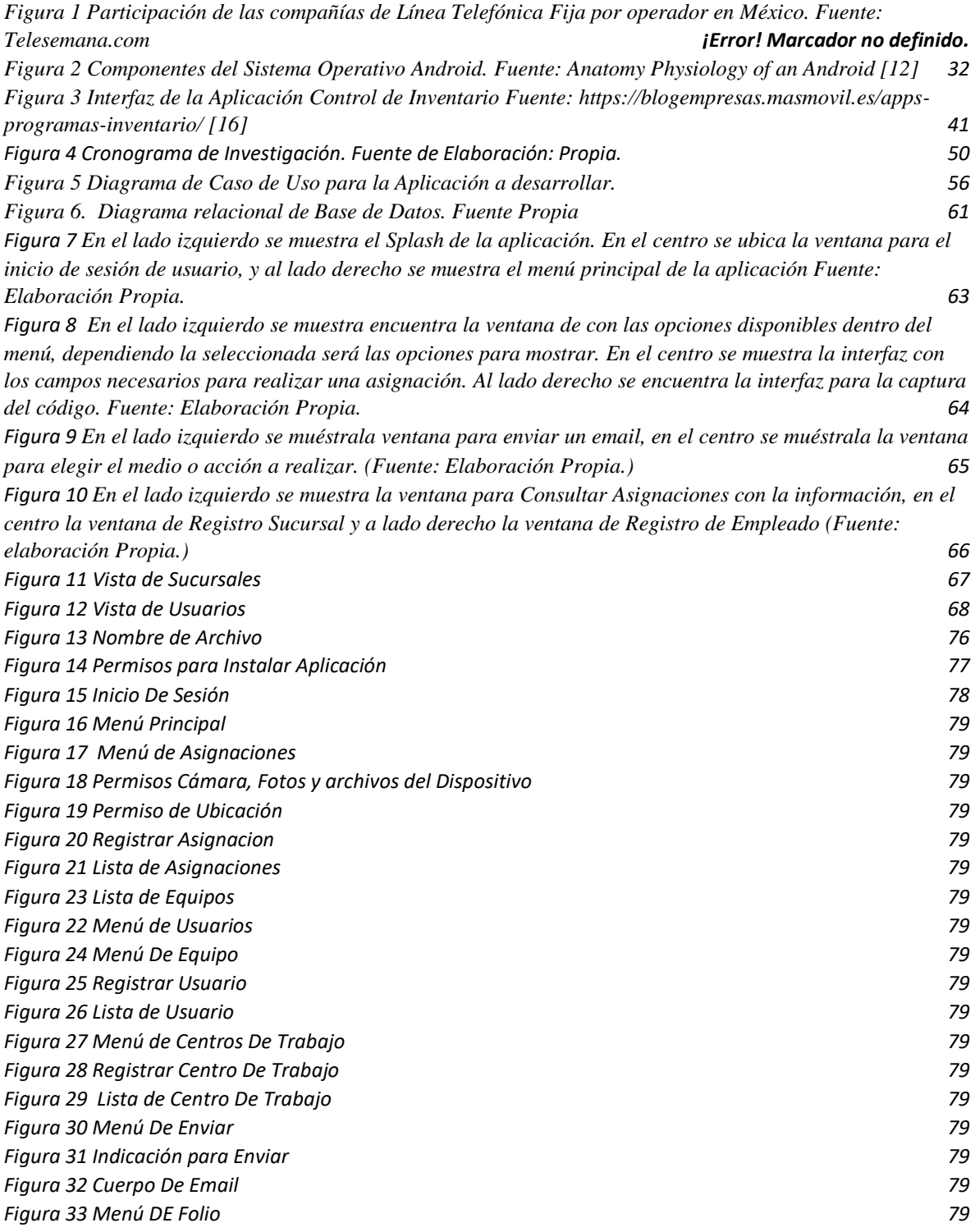

## **Índice de tablas**

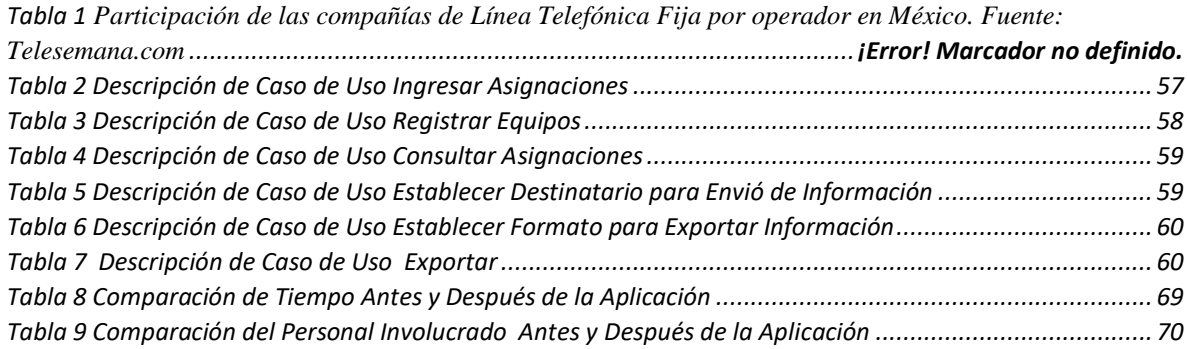

# <span id="page-13-1"></span><span id="page-13-0"></span>**Capítulo I Generalidades**

#### <span id="page-14-0"></span>**1.1 Introducción**

Actualmente un dispositivo móvil ha llegado a ser una necesidad básica para casi todas las personas, se pueden observar en cualquier ámbito, tales como laboral, educativo y/o social. debido a su fácil movilidad y acceso a internet para mantenernos conectados y al tanto unos de los otros. Como es el caso de ahora, ha sido fácil convertirse en la herramienta de trabajo de hoy en día. El uso de teléfonos inteligentes trae consigo la creación e introducción de aplicaciones móviles o App (*application*). Hoy en día se encuentra una gran variedad de Apps, para satisfacer las diferentes necesidades de los usuarios con dispositivos móviles.

La presente investigación tiene objetivo el desarrollo de una aplicación móvil para Smartphone que cuentan con sistema operativo Android. Esto con la finalidad de hacer más eficiente el control de inventario interno, permitiendo que la información logre fluir de una manera más rápida manteniendo la información actualizada en tiempo y forma dentro de la empresa.

Para el desarrollo del proyecto se implementa el uso de la metodología Proceso Unificado Ágil (AUP, del inglés *Agile Unified Process*) propone un enfoque intermedio entre XP (*eXtreme Programming*) y el Proceso Unificado de Rational, y tiene la ventaja de ser un proceso ágil que incluye explícitamente actividades y artefactos.

Además de la metodología de desarrollo se expone el tipo de investigación descriptiva la cual es empleada para el desarrollo de la investigación, se define el alcance que se tiene, así como las herramientas que se utilizan para la recolección de datos que brindan apoyo para corroborar el cumplimiento de las hipótesis planteadas al inicio de la investigación.

#### <span id="page-14-1"></span>**1.2 Planteamiento del problema**

La forma en la que las empresas actualmente operan es muy distinta a como se hacía años atrás, donde algunos factores como la globalización, tecnología y la competencia en el mercado eran totalmente diferentes.

Ante la globalización, puede decirse que el uso de tecnología ya no es un lujo, y pasa a formar parte integral del modelo de negocio de las empresas. Ante ello surgen insuficiencias que para satisfacerlas necesitan el desarrollo e implantación de proyectos que involucren a las tecnologías de información. Las tecnologías de información dentro de las empresas juegan un papel muy importante ya que permiten desde la interacción más directa y eficiente con el proveedor, pasando por la mejora de los procesos internos de la empresa hasta poder conocer al cliente y sus preferencias.

Hoy en día la gestión de inventarios es una herramienta de análisis cuantitativo y cualitativo utilizado para el manejo de cada una de las operaciones de las empresas.

Toda empresa requiere de una buena administración, para así lograr entrar y mantenerse en un mercado competitivo, para ello, es de gran ayuda realizar algunas estrategias y métodos que nos ofrezcan un mejor resultado.

El control de inventarios es un factor que influye en la reducción de costos de las empresas, por tal motivo se debe tener en cuenta este aspecto tan importante, para que de esta manera se obtengan mejores utilidades y beneficios para la organización.

Según Orlando Espinoza (2011) "El control de inventarios es una herramienta fundamental en la administración moderna, ya que esta permite a las empresas y organizaciones conocer las cantidades existente de productos disponibles, en un lugar y tiempo determinado, así como las condiciones de almacenamiento aplicables en las industrias".

La empresa Telmex en la zona de Xalapa – Tuxpan, cuenta con un numero de 24 tiendas a lo largo de la región, a pesar de ser una empresa consolidada, hay necesidades de forma particular que aún no han sido atendidas, considerando alguna de las necesidades presentada en una de sus tiendas, se identificó la necesidad de administrar las asignaciones de actividades, administración de equipos, administrar sucursales y finalmente que la administración planteada pueda generar información en forma de reportes, para que pueda ayudar con el mejor servicio a sus clientes y la reducción de tiempos en la realización de algunas actividades rutinarias.

Teléfonos de México, S.A.B. de C.V., más conocida como Telmex, es una empresa donde existen fallas en el registro y control de inventario, por ende el control es muy ambiguo, por

ello la empresa requiere de una aplicación para el control de inventarios móvil donde se controle realmente los equipos de cómputo, laptop, impresoras, multifuncionales, entre otros, que entra y se entregan a los empleados así como los que salen debido a su estado o situación.

Con esta aplicación móvil se evitarían los problemas que se presentan a menudo, como lo es, que se agote la existencia de algún equipo y esto ocasione caos para el área donde se está necesitando, como también se evitaría que cualquier mercancía fuera hurtada y no se note su ausencia, como pasa actualmente por la forma como es llevado el control.

Se propone el análisis del control interno, con la finalidad de detectar posibles fallas presentes en el control de inventario interno, para que se pueda vigilar las operaciones relacionadas con los inventarios internos y así obtener un mejor aprovechamiento y manejo de los equipos dentro del departamento de sistemas, en la empresa Telmex. ¿Cómo es el control de inventario interno en el departamento de sistemas, de la empresa Telmex Área Xalapa-Poza Rica?

#### <span id="page-16-0"></span>**1.3 Justificación**

El control de inventario representa para la empresa, uno de los aspectos importantes de la administración y a su vez es uno de los más susceptibles a manipulaciones, lo que puede traer como consecuencia, perdidas no justificadas.

Por ese motivo requieren tener una atención especial, ya que una buena administración ayudará para obtener y mantener el éxito de la empresa.

Actualmente en la empresa cuenta con un sistema de control interno de inventarios web, en el cual se lleva acabo el inventario de los equipos de cómputo, laptop, impresoras, multifuncionales, entre otros. Pero al estar dentro de la intranet, el sistema no permite el acceso a él, desde cualquier sitio en el que se encuentre el usuario.

La realización de este proyecto ayudará para que se pueda acceder a él, a través de un dispositivo móvil con conexión a internet, convirtiéndose en una herramienta útil, para el supervisor o jefe encargado del Departamento De Sistemas en cada Área de dicha empresa.

Será una aplicación que le permita llevar el control de una mejor manera, ya que, al realizar un registro de asignación, automáticamente se generará un archivo PDF, el cual se podrá enviar por correo electrónico al encargado del departamento.

Tendrá como resultados el mejoramiento del uso de los equipos con lo que se cuenta a través del envió de la información por correo al encargado del área.

#### <span id="page-17-0"></span>**1.4 Objetivos**

#### <span id="page-17-1"></span>**1.4.1 Objetivo general**

Desarrollar una aplicación móvil que permita llevar la administración de Inventario Interno de la Empresa TELMEX en la zona Xalapa-Tuxpan, a través de multisesiones en diferentes dispositivos móviles sincronizados, permitiendo la generación de informes para su envió por correo electrónico.

#### <span id="page-17-2"></span>**1.4.2 Objetivos específicos**

- Analizar el proceso que se lleva a cabo en la empresa para realizar el inventario de manera manual.
- Identificar los actores del proceso y los casos de uso necesarios para su representación en su respectivo Diagrama.
- Diseñar la base de datos que deberá contener la información del inventario, así como los datos para la administración de usuarios.
- Contemplar la posibilidad de expansión de la aplicación a todas las tiendas de la empresa.
- Diseñar la propuesta de pantallas para la interfaz de la App.
- Desarrollar la programación de forma modular para garantizar el mantenimiento efectivo.
- Generar informes de los registros para que se transmitan al supervisor mediante un correo electrónico.

#### <span id="page-18-0"></span>**1.5 Hipótesis**

Es posible crear una aplicación móvil multisesión que permita llevar el control del inventario y enviar un informe al Supervisor de Sistemas con la información registrada y dar seguimiento a las Asignaciones Realizadas.

#### <span id="page-18-1"></span>**1.6 Alcances y limitaciones**

#### <span id="page-18-2"></span>**1.6.1 Alcances**

Autenticación de usuarios, por medio de usuario y contraseñas.

Se registrarán los datos de las asignaciones, equipos y sucursales, empleados.

Se podrá modificar y suspender la información de Equipos, sucursales y empleados.

Enviar información de un registro, vía correo electrónico.

Exportar la Base De Datos.

#### <span id="page-18-3"></span>**1.6.2 Limitaciones**

El sistema operativo (SO) para los dispositivos móviles en el que funcionará la aplicación solo será Android, por lo que no se podrá utilizar en dispositivos con SO diferente.

La cámara con la que cuenta el dispositivo móvil, para poder obtener el código de una mejor manera, es necesario contar con una cámara con un mínimo de 4 Mpx.

Los equipos para la realización de pruebas contaron con las siguientes características: Sistema operativo Android 5.1 y 8.0., cámara de 13 Mpx., GPS y Conexión de Datos 3G/4G.Considerando que la versión mínima en la que se puede usar la aplicación es en dispositivos Android con sistema operativo 4.0., de emplear dispositivos con un sistema operativo de menor versión, la aplicación no se podría ser usada o de lo contrario presentaría fallas.

Por la cantidad de Sucursales con las que cuenta la Empresa, solo se realizaron pruebas en una sola sucursal.

### <span id="page-20-0"></span>**1.7 Estructura del documento**

Este trabajo se encuentra organizado por los siguientes capítulos, los cuales de describen de manera general para proporcionar un panorama del contenido.

En el primer capítulo se describe el problema con el que cuenta la empresa, objetivos, hipótesis y alcances que se desean lograr con la realización de este proyecto.

En el Segundo capítulo se muestran los conceptos básicos que se abordaran a lo largo de este proyecto como lo son: Intranet. Sistema Operativo, Control de Inventarios, etc.

En el Tercero capítulo se describen diferentes aplicaciones móviles, web y de escritorio para el control de inventarios para una empresa.

En el Cuarto capítulo se presentará el marco Metodológico, se describe el diseño, tipo, enfoque, alcance de la investigación así como también las unidades de análisis y técnicas de recolección de datos empleadas.

En el Quinto capítulo se presentará el proceso de desarrollo e implementación de la aplicación, el análisis y diseño que se establece para la interfaz y la base de datos.

En el Sexto capítulo se ofrece la descripción de prototipos de la interfaz para aplicación, así como la interpretación de los resultados que surgieron durante la investigación, las recomendaciones y conclusiones este proyecto.

<span id="page-21-1"></span><span id="page-21-0"></span>**Capítulo II Marco teórico**

#### <span id="page-22-0"></span>**2 Conceptos básicos**

#### <span id="page-22-1"></span>**2.1.1 Intranet**

Intranet es una red privada que está contenida dentro de una empresa, organización o institución. Puede consistir en varias redes de área local interconectadas que utilizan una línea para acceso a una red de área amplia. El objetivo principal de una intranet es compartir información de la empresa y los recursos informáticos entre los empleados. Nuevo Santuario Durango-Unictect: Una intranet también se puede utilizar para facilitar el trabajo en grupo y para teleconferencias .

El término Intranet se refiere a una red de área local (LAN) privada o de uso exclusivo, se construye usando el protocolo TCP/IP para comunicación de Internet.

Intranets se utilizan para compartir información. Las Intranets seguras son el segmento de mayor crecimiento de la Internet, ya que son mucho menos caros de construir y gestionar que las redes privadas basadas en protocolos propietarios.

Los usos más comunes de una Intranet son:

- 1) Distribución de información y publicaciones
- 2) Comunicaciones corporativas
- 3) Gestión corporativa
- 4) Compartir aplicaciones corporativas.

#### <span id="page-22-2"></span>**2.1.2 Sistema Operativo**

Un Sistema Operativo es un Programa (Software) que se inicia al encender el ordenador o el teléfono móvil y se encarga de gestionar todos los recursos del sistema informático, tanto de hardware (partes físicas, disco duro, almacenamiento, pantalla, teclado, etc.) como el software (programas e instrucciones) permitiendo así la comunicación entre el usuario y el

ordenador [6]. En definitiva, controlan el ordenador, el teléfono móvil o la Tablet y nos permite comunicarnos con ellos de forma sencilla.

Los sistemas operativos móviles para los Smartphone son bastantes más simples que los de los PC y están más orientados a la conectividad inalámbrica, los formatos multimedia para móviles y las diferentes maneras de introducir información en ellos.

Es una plataforma de software para dispositivos móviles que incluye un Sistema Operativo y aplicaciones de base.

#### <span id="page-23-0"></span>**2.1.3 Dispositivo Móvil**

Un dispositivo móvil se puede definir como un aparato de pequeño tamaño, con algunas capacidades de procesamiento, con conexión permanente o intermitente a una red, con memoria limitada, que ha sido diseñado específicamente para una función, pero que puede llevar a cabo otras funciones más generales. De acuerdo con esta definición existen multitud de dispositivos móviles, desde los reproductores de audio portátiles hasta los navegadores GPS, pasando por los teléfonos móviles, los PDAs o los Tablet Pc's [7]. En este trabajo se centra fundamentalmente en los teléfonos móviles por ser los más utilizados y conocidos en la actualidad, que ofrecen mayor variedad de aplicaciones multimedia y los que más posibilidades de evolución presentan en este sentido. El objetivo principal del trabajo será hacer una aproximación a estos dispositivos desde la perspectiva de las aplicaciones multimedia.

#### <span id="page-23-1"></span>**2.1.4 Teléfonos Inteligentes**

Un teléfono inteligente (*smartphone*) es un dispositivo electrónico que funciona como un teléfono móvil con características similares a las de un ordenador personal. Es un elemento a medio camino entre un teléfono móvil clásico y una PDA (*Personal Digital Assintant*) ya que permite hacer llamadas y enviar mensajes de texto como un móvil convencional pero además incluye características cercanas a las de un ordenador personal [7]. Una característica

importante de casi todos los teléfonos inteligentes es que permiten la instalación de programas para incrementar el procesamiento de datos y la conectividad. Estas aplicaciones pueden ser desarrolladas por el fabricante del dispositivo, por el operador o por un tercero. Los teléfonos inteligentes se distinguen por muchas características, entre las que destacan las pantallas táctiles, un sistema operativo, así como la conectividad a Internet y el acceso al correo electrónico. El completo soporte al correo electrónico parece ser una característica indispensable encontrada en todos los modelos existentes y anunciados en 2007, 2008 y 2009. Otras aplicaciones que suelen estar presentes son las cámaras integradas, la administración de contactos, el software multimedia para reproducción de música y visualización de fotos y video-clips y algunos programas de navegación, así como, ocasionalmente, la habilidad de leer documentos de negocios en variedad de formatos como PDF y Microsoft Office. Casi todos los teléfonos inteligentes también permiten al usuario instalar programas adicionales.

#### <span id="page-24-0"></span>**2.1.5 Sistemas Operativos para dispositivos móviles**

Partiendo de la definición de sistema operativo como capa compleja entre el hardware y el usuario, concebible también como una máquina virtual, que facilita al usuario o al programador las herramientas e interfaces adecuadas para realizar sus tareas informáticas, abstrayéndole de los complicados procesos necesarios para llevarlas a cabo [7].

Se puede deducir que el uso de uno u otro S.O determinarán las capacidades multimedia de los dispositivos, y la forma de éstas de interactuar con el usuario. Existen multitud de opciones, si bien las más extendidas son Symbian, BlackBerry OS, Windows Mobile, y recientemente iPhone OS y el sistema móvil de Google, Android, además por supuesto de los dispositivos con sistema operativo Linux [7].

#### **2.1.5.1 Symbian**

Este es el sistema operativo para móviles más extendido entre el smartphone, y por tanto el que más aplicaciones para su sistema tiene desarrolladas. Symbian ocupaba más del 65% del mercado de sistemas operativos [7]. Su principal virtud es la capacidad que tiene el sistema para adaptar e integrar todo tipo de aplicaciones. Admite la integración de aplicaciones y,

como sistema operativo, ofrece las rutinas, los protocolos de comunicación, el control de archivos y los servicios para el correcto funcionamiento de estas aplicaciones. La tecnología del sistema operativo Symbian se ha diseñado teniendo en cuenta puntos clave como el poder proporcionar la energía, memoria y gestión de entrada y salida de recursos requeridos específicamente en los dispositivos móviles. También, supone una plataforma abierta, ésta es la clave, que aúna telecomunicaciones y los estándares globales de internet.

Los usuarios de Symbian señalan como principal ventaja del sistema el hecho de que exista una amplia selección de aplicaciones disponibles para todo tipo de teléfonos móviles. Destacan también la compatibilidad con los estándares de conectividad y redes como Bluetooth, WiFi, GSM, GPRS, CDMA y WCDMA.

En octubre de 2011 se confirma de forma oficial que Symbian tendría soporte hasta el año 2016, al no poder seguir soportándolo por no ser un competidor para la nueva versión de smartphones con sistemas operativos de última generación como Android, iOS o Windows Phone [8].

#### **2.1.5.2 Windows Mobile**

Es un sistema operativo basado en la tecnología Microsoft Windows CE, y diseñado específicamente para dispositivos móviles. Es un sistema compacto, muy ligero, fabricado para realizar procedimientos muy específicos sobre hardware con capacidades limitadas de recursos (video, memoria, procesador, etc.) [9].

Lo podemos encontrar en dispositivos de bolsillo como Pocket PC (PPC), Smartphones, y otros dispositivos de media portátil. Este sistema, está estrechamente vinculado a otros productos de la misma marca (servicios Live, Office Mobile, Internet Explorer Mobile, etc.) y cuenta con una interfaz gráfica de excelente calidad y muy similar a las versiones de escritorio de Windows, permitiéndole a los usuarios proveer un entorno de trabajo muy parecido al que tiene en el hogar o en la oficina.

Windows Mobile presenta diversas plataformas, la primera de ellas fue lanzada en el año 2000 como Pocket PC 2000, la cual estaba basada en Windows CE 3.0, y orientada a

dispositivos sin capacidad telefónica (Pocket PC y Palm). Contaba con funciones de transferencia infrarroja y reconocimiento de caracteres. Para 2001, apareció Pocket PC 2002, también con CE 3.0 como base, pero incorporando soporte telefónico, una mejor interfaz y conectividad por VPN.

En junio de 2003, se cambió el nombre de Pocket PC a Windows Mobile, apareciendo así Windows Mobile 2003. Contó con cuatro ediciones: «Pocket PC Premium», «Pocket PC Professional», «Smartphone» y «Pocket PC Phone». Windows CE 4.20 se convirtió en su base, y para 2004 aparecería su Segunda Edición, con un aumento de resoluciones compatibles y soporte para cifrado WPA de redes inalámbricas.

Windows Mobile 5 en mayo de 2005; presentando novedades como Windows Media Player 10 en versión móvil, soporte para Caller ID con imagen, soporte para DirectShow, mejoras en el soporte BlueTooth, compatibilidad con teclados QWERTY y una interfaz de administración para GPS.

En febrero de 2007 se lanza Windows Mobile 6, con tres ediciones: Standard, Professional y Classic, y Windows CE 5.2 como base. Esta versión está vinculada con Windows Live, presenta mayor resolución y soporte VoIP. En el 2008, se presenta Windows Mobile 6.1, que fue emitida para las correcciones de errores, mejorar el rendimiento, cambios sobre su interfaz, etc.

Windows Mobile 6.5 fue lanzado en mayo de 2009, presentando versiones como 6.51, 6.53 y 6.55. La mayor novedad de este sistema es el cambio completo de la interfaz de usuario para adaptarlo a los nuevos dispositivos táctiles de forma que se puedan manejar fácilmente con el dedo, sin necesidad de un puntero, también presenta mejoras en la respuesta de Internet Explorer Mobile 6, y una detección de gestos más elaborada.

En estos últimos años, Windows Mobile ha sido opacado por el iPhone de Apple, Android y BlackBerry. Por lo que Microsoft ha tomado la decisión de no distribuir más este sistema operativo, y empezar uno desde cero llamado Windows Phone, el cual será distinto, y traerá mejoras y novedades, para así ganar puntos otra vez en el mercado de los dispositivos móviles.

#### **2.1.5.3 Windows Phone**

Es un sistema operativo móvil desarrollado por la empresa Microsoft para teléfonos inteligentes y otros dispositivos móviles [6]. Fue lanzado al mercado el 21 de octubre de 2010 en Europa y el 8 de noviembre en Estados Unidos, con la finalidad de suplantar el conocido Windows Mobile [10].

Microsoft decidió realizar un cambio completo en este nuevo sistema operativo con respecto al otro, no solo se cambió el nombre, sino que se desarrolló desde cero, presentando una interfaz completamente nueva, mejor comportamiento y un mayor control sobre las plataformas de hardware que lo ejecutan, todo con el propósito de volver a ser competitivo en el mundo de los móviles.

La primera generación de Windows Phone es Windows Phone 7 Series conocido también como Windows Phone 7, dicho número fue tomado debido a que su antecesor en el mercado era Windows Mobile 6.5. Cabe señalar que el Windows Phone presenta incompatibilidad con los Windows Mobile anteriores.

Con esta plataforma, Microsoft llega como una nueva propuesta de movilidad diseñada para integrar y maximizar experiencias a través de la web, la PC y el teléfono, mediante aplicaciones y servicios. Se ha establecido una serie de requisitos mínimos de hardware para que las compañías que manufacturan los teléfonos puedan utilizar Windows Phone 7 en sus equipos.

Todo esto brinda ciertas ventajas a los desarrolladores de aplicaciones pues reduce la fragmentación de la plataforma al no tener una variedad infinita de tamaños, formas y recursos de hardware. Windows Phone se encuentra disponible en los equipos de sus principales socios comerciales, tales como HTC, HP, LG, Toshiba, Sony Ericsson, Samsung, entre otros.

Por primera vez, Microsoft lleva un servicio de Xbox Live y la experiencia Zune (plataforma de entretenimiento) al teléfono móvil. Así mismo de ofrecer mayor integración con Windows Live y gran énfasis en la utilización del teléfono con los dedos (táctil), y también está en ser un foco en las redes sociales con People Hub, un área donde se encuentran todos nuestros contactos y que se puede sincronizar con Facebook.

Lo importante de este nuevo sistema operativo móviles es que por sus características y funciones ha recibido buenas críticas por la prensa especializada; y se espera que los modelos móviles equipados con Windows Phone aumenten cada vez más en el mercado.

Cuando se presentó Windows Phone ya había desarrolladores en todo el mundo programando aplicaciones para Android y iPhone. Y millones de propietarios de teléfonos con estos sistemas operativos.

Hoy en día existen más de medio millón de aplicaciones para iPhone, y un número similar para Android. El mercado de aplicaciones de Windows Phone, el Windows Market, no son pocos, pero está todavía a cierta distancia de los grandes. Además, algunas aplicaciones emblemáticas como WhatsApp tardaron muchísimo en llegar a Windows Phone, lo que desesperaba a los propietarios.

El 01 de octubre del 2018 Microsoft anuncia que abandona a los Windows Phone en el 2019 [11], Para la compañía, estos terminales no son una prioridad, ni mucho menos. Se trata, posiblemente, del último de los proyectos que retomaría la firma americana y es que los usuarios de un Windows Phone no podrán bajar aplicaciones a partir del año que viene. La fecha concreta será julio de 2019 y afectará a todos los que utilicen una versión de Windows Phone 8.1.

#### **2.1.5.4 Android**

Es un sistema operativo basado en Linux que fue pensado en un principio para usarse con un teclado y un cursor que permitía navegar por las aplicaciones. En la actualidad, tras varias actualizaciones, está pensado para dispositivos móviles con pantalla táctil, ya sean smartphones o tabletas. Inicialmente fue creado por la compañía de software Android Inc., pero en el año 2005 Google compró la empresa y 2 años después presentó el sistema operativo [11].

No sería hasta un año más tarde cuando se lanzara el primer móvil que contaba con este sistema, el HTC Dream, que comenzó a venderse en octubre de 2008. En la actualidad, más de mil millones de teléfonos y tablets de todo el mundo lo utilizan por ser, "un sistema

operativo personalizable, fácil de utilizar y que funciona a la perfección con las aplicaciones de Google", indican en su web oficial. El logotipo, y casi mascota, del sistema es Andy, un androide verde.

Mientras Android se sitúa a la cabeza siendo el sistema operativo más presente en la mayoría de los mercados, el iOS de Apple tiene el poder en cuanto a fidelidad y gasto, según un estudio de Kantar World Panel. Cada vez más dispositivos incorporan el sistema operativo de Google, que en la actualidad se utiliza en teléfonos inteligentes, la televisión de Google, ordenadores portátiles, tabletas, *weareables* y auriculares [11].

El primer smartphone del mundo con Android fue lanzado al mercado en octubre del año 2008 por la marca HTC. Fue el HTC Dream, también conocido como T-Mobile G1 y que incorporaba el sistema operativo Android 1.0. Esta marca también lanzó, 2 años después, el primer terminal Android 4G, el HTC Evo 4G. Desde entonces muchos smartphones se han unido a los propios de Google en la incorporación del sistema Android. Actualmente, teléfonos como el Samsung Galaxy S5, el Sony Xperia Z1, el LG G2 o el HTC One tienen instalado este sistema operativo.

El sistema operativo Android está presente en millones de smartphones, en tan poco tiempo cuenta con varias versiones que corrigen en cada ocasión los problemas de su antecesor e introducen nuevas mejoras tanto para el usuario como para el desarrollador. Junto con iOS copan la cúspide de los sistemas y teléfonos.

La Arquitectura de las aplicaciones Android se describen en detalle a continuación [12]:

**Aplicaciones**: las aplicaciones base incluyen un cliente de correo electrónico, programa de SMS, calendario, mapas, navegador, contactos y otros. Todas las aplicaciones están escritas en lenguaje de programación Java.

**Framework de aplicaciones:** los desarrolladores tienen acceso completo a los mismas API del entorno de trabajo usados por las aplicaciones base. La arquitectura está diseñada para simplificar la reutilización de componentes; cualquier aplicación puede publicar sus capacidades y cualquier otra aplicación puede luego hacer uso de esas capacidades (sujeto a reglas de seguridad del framework). Este mismo mecanismo permite que los componentes sean reemplazados por el usuario.

**Bibliotecas:** Android incluye un conjunto de bibliotecas de C/C++ usadas por varios componentes del sistema. Estas características se exponen a los desarrolladores a través del marco de trabajo de aplicaciones de Android. Algunas son: System C library (implementación biblioteca C estándar), bibliotecas de medios, bibliotecas de gráficos, 3D y SQLite, entre otras.

**Runtime de Android:** Android incluye un set de bibliotecas base que proporcionan la mayor parte de las funciones disponibles en las bibliotecas base del lenguaje Java. Cada aplicación Android corre su propio proceso, con su propia instancia de la máquina virtual Dalvik. Dalvik ha sido escrito de forma que un dispositivo puede correr múltiples máquinas virtuales de forma eficiente. Dalvik ejecutaba hasta la versión 5.0 archivos en el formato de ejecutable Dalvik (.dex), el cual está optimizado para memoria mínima. La Máquina Virtual está basada en registros y corre clases compiladas por el compilador de Java que han sido transformadas al formato.dex por la herramienta incluida dx. Desde la versión 5.0 utiliza el ART, que compila totalmente al momento de instalación de la aplicación.

**Núcleo Linux:** Android depende de Linux para los servicios base del sistema como seguridad, gestión de memoria, gestión de procesos, pila de red y modelo de controladores. El núcleo también actúa como una capa de abstracción entre el hardware y el resto de la pila de software.

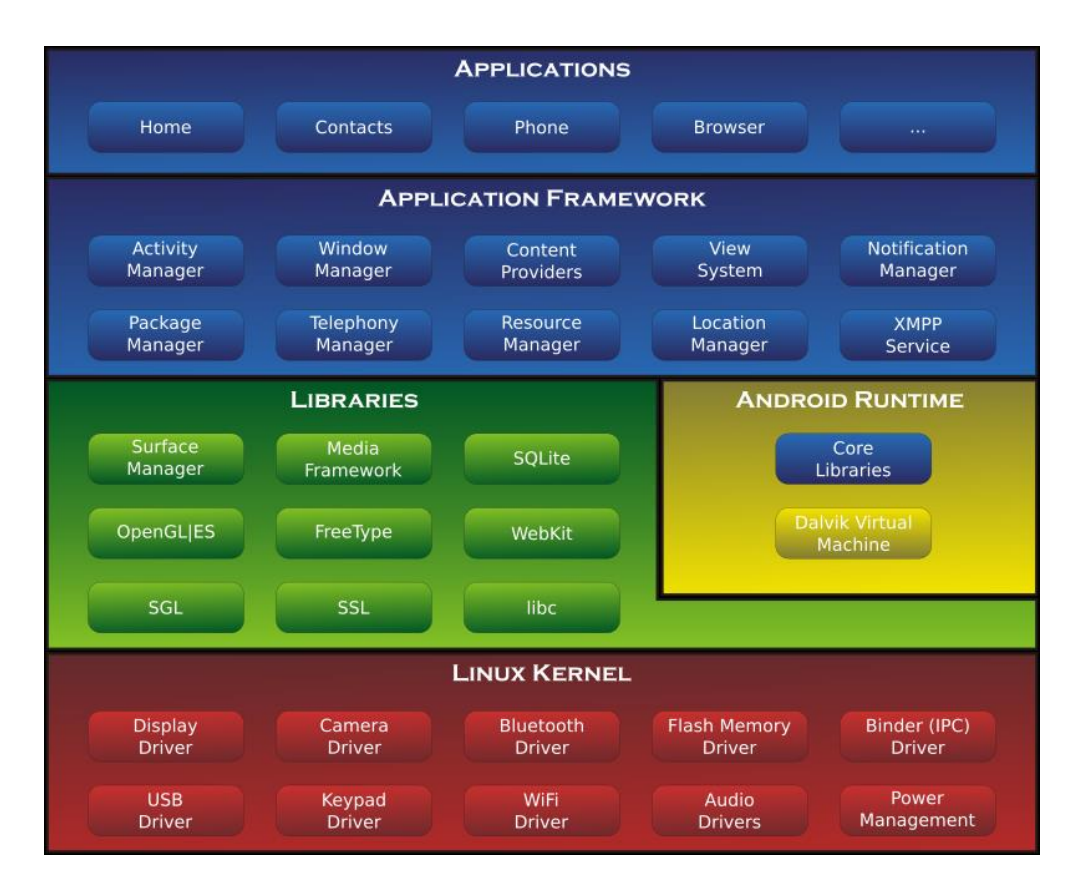

<span id="page-31-0"></span>*Figura 1 Componentes del Sistema Operativo Android. Fuente: Anatomy Physiology of an Android [12]*

#### **2.1.5.5 iPhone OS**

iPhone OS es una versión reducida de Mac OS X optimizada para los procesadores ARM. Aunque oficialmente no se puede instalar ninguna aplicación que no esté firmada por Apple ya existen formas de hacerlo, la vía oficial forma parte del iPhone Developer Program (de pago) y hay que descargar el SKD que es gratuito. iPhone dispone de un interfaz de usuario realmente interesante, la única pega es la cantidad de restricciones que tiene, aunque quizás Apple se dé cuenta que para triunfar mucho más es mejor liberar y dar libertad a su sistema [13].

Al observar las estadísticas mundiales de ventas, Android tiene una clara ventaja sobre iOS en términos de participación de mercado. StatCounter informa que durante el período comprendido entre enero de 2018 y enero de 2019, Android representó el 74,45 % del total del mercado, con iOS apenas un 22,85 % [14].

#### <span id="page-32-0"></span>**2.1.6 Control De Inventario**

Inventarios o Stocks son la cantidad de bienes o activos fijos que una empresa mantiene en existencia en un momento determinado. La importancia del control de inventarios radica en el objetivo primordial de toda empresa, que es obtener utilidades, la obtención de estás reside en gran parte en ventas, por lo que, si no hay un control de inventarios adecuado, ventas no tendrá material suficiente para trabajar; aparte de esto al no tener un adecuado control de inventarios se presta al robo hormiga, a mermas y desperdicios y estos a su vez pueden causar un fuerte impacto en las utilidades[15].

#### **2.1.6.1 Problemas frecuentes en el control de inventarios [16]**

**Falta de registros:** La gran mayoría de microempresarios difícilmente encuentran tiempo para llevar acabó todas las funciones que en el recaen; Los empresarios dedican más su tiempo en cuestiones operativas que en labores de orden estratégicos. El objetivo de contar con registro de inventarios no es sólo hacerlo porque las empresas grandes lo hacen o porque el contador los solicita, es para contar con información suficiente y útil para minimizar nuestros costos de producción, mantener un nivel de inventarios optimo, comenzar a utilizar tecnología con la consecuente disminución de gastos y aumentar la liquidez.

**Exceso de inventarios:** Los empresarios por lo general se centran en tener altos niveles de inventarios y así asegurar su venta, lo que tiene como consecuencia fundamental el aumento de mermas y la disminución de la calidad en cuanto a productos perecibles. En las empresas dedicadas al comercio el exceso de inventarios lleva al descontrol y a una disminución de liquidez, debido a que para tener alto nivel de mercancía en la empresa estos recuren al crédito con sus proveedores, la recuperación del efectivo pues sirve para pagar estas cuentas.

**Insuficiencia de inventarios:** Sin el nivel suficiente de inventarios no sólo se puede perder la vente sino también al cliente, debido a que al no contar con el producto el cliente puede acudir a la competencia.

**Baja calidad de la materia prima dada su caducidad:** En el caso de productos perecibles, pueda que el cliente no sepa cuánto tiempo lleva en refrigeración o en anaqueles, pero sin lugar a duda este se dará cuenta cuando el producto no cumpla con sus expectativas.

**Robo:** Al no haber un adecuado control los propios empleados pueden incidir en el robo, ocasionando aumento de costos.

**Mermas.** Estas constituyen un considerable aumento de los costó de ventas algunos autores consideran que una merma aceptable es del 2% hasta 30% del valor de inventario, pero sin embargo la única merma que debemos de aceptar es la del 0%.

**Desorden:** Este provoca graves pérdidas a la empresa, podemos desconocer lo que tenemos en existencias en almacén y comprar demás, en el caso de productos perecibles este pierde su vida útil.

#### **Políticas de control**

El acceso a la bodega o almacén debe ser restringido a una o dos personas como máximo, sólo debe entrar más personal cuando sea necesario llevar acabo inventarios físicos. Debe destinarse un área específica para guardar las mercancías y materia prima. El costo del material faltante se reparte entre las personas que tengan acceso al área de bodega y/o preparaciones, resultando ser prácticamente todo el personal, de esta manera la empresa no se perjudica.

#### <span id="page-33-0"></span>**2.1.7 Tipos de inventarios [16]**

Los inventarios de acuerdo con las características físicas de los objetos a contar pueden ser de los siguientes tipos:

**Inventarios de materia prima o insumos:** Son aquellos en los cuales se contabilizan todos aquellos materiales que no han sido modificados por el proceso productivo de las empresas.

**Inventarios de materia semielaborada o productos en proceso:** Como su propio nombre lo indica, son aquellos materiales que han sido modificados por el proceso productivo de la empresa, pero que todavía no son aptos para la venta.

**Inventarios de productos terminados:** Son aquellos donde se contabilizan todos los productos que van a ser ofrecidos a los clientes, es decir que se encuentran aptos para la venta.

**Inventarios de materiales para soporte de las operaciones, o piezas y repuestos:** son aquellos donde se contabilizan los productos que aunque no forman parte directa del proceso productivo de la empresa, es decir no serán colocados a la venta, hacen posible las operaciones productivas de la misma, estos productos pueden ser: maquinarias, repuestos, artículos de oficinas, etc.

#### <span id="page-34-0"></span>**2.1.8 Sistema de posicionamiento global**

El sistema de posicionamiento global **(***Global Positioning System - GPS***)** es un sistema de navegación basado en 24 satélites (21 operativos y 3 de respaldo), en órbita sobre el planeta tierra que envía información sobre la posición de una persona u objeto en cualquier horario y condiciones climáticas [17].

El GPS fue creado, instalado y empleado en el año 1973 por el Departamento de Defensa de los Estados Unidos, en un principio era de uso único y exclusivo para operaciones militares, pero a partir de los años 80 el gobierno de Estados Unidos permitió a la sociedad civil gozar de este sistema de navegación. Puede ser usado en barcos, camiones, aviones, carros, entre otros. Por otro lado, el GPS fue diseñado con el objetivo de que el usuario obtenga conocimiento sobre su posición, información de la dirección a la cual se dirige, velocidad, tiempo aproximado de llegada, entre otros datos. Algunos ofrecen guiado de voz, para dar instrucciones al conductor sobre los movimientos que debe realizar para seguir la dirección correcta, rutas alternativas, limitaciones de velocidad, entre otros.

Ahora bien, para determinar la posición de un objeto, persona o dirección, el GPS calcula el valor de la longitud, en referencia al Meridiano de Greenwich, el valor de la latitud y, por último, el valor de la altitud. Para ubicar un punto, es esencial como mínimo cuatro satélites, y el receptor GPS recibe las señales y hora de cada uno de ellos, y a través de la triangulación calcula la posición donde se encuentra. Actualmente existen dos tipos de sistemas de navegación por satélite: GPS americano y el GLONASS controlado por el Gobierno Ruso.

También, la Unión Europea intenta lanzar un sistema de navegación por satélite llamado Galileo.

#### <span id="page-35-0"></span>**2.1.9 Tipos de GPS [18]**

#### **2.1.9.1 Para Coche**

Posiblemente el tipo más conocido y el que más tiempo se ha usado comúnmente. Muchas personas compran un navegador GPS para sus coches. Gracias a este aparato es muy sencillo poder ir de viaje o moverse por zonas que no se conocen. Puesto que esto muestra la ruta más corta para llegar a un destino y va proporcionado las indicaciones para llegar.

Además, también suele dar información como la velocidad que habrá que mantener en dicho momento, y si se supera el límite de velocidad, dónde hay estaciones de servicio, radares y la presencia de peajes.

#### **2.1.9.2 Para Bicicleta**

Otro tipo de GPS que ha ido ganando bastante presencia con el paso del tiempo es para bicicletas. Este tipo de dispositivo mostrará la posición en todo momento, y será de ayuda para crear nuevas rutas en bici, ideal si se quiere practicar o entrenar con la bici, especialmente ahora en verano.

De igual manera dará mapas, rutas, puntos de interés y en algunos modelos muestra también la distancia recorrida y las calorías que hemos quemado en el tiempo que hemos estado usando la bici. Por lo que cumple con muchas funciones. Un complemento indispensable para muchos usuarios que practican ciclismo, ya sea en carretera o en montaña.

#### **2.1.9.3 De campo**

Este tercer tipo de GPS es una especie de mezcla de los dos anteriores. Ya que gracias al mismo encontramos un mapa y la ubicación actual en todo momento, aunque en este tipo se usa en el campo o naturaleza. Gracias al mismo se puede desarrollar rutas en la naturaleza y no perderse en el camino. Son usados en su mayoría a la hora de hacer senderismo. Su tamaño
es reducido, ya que se puede guardar en el bolsillo o mochila con total comodidad. También muestra un mapa, con desniveles, para visualizar la situación de la zona en la que se encuentra. Vienen además con una brújula y un altímetro. Todo pensado para que perderse sea casi imposible.

#### **2.1.9.4 Integrado en smartphones**

Todo smartphone actual tiene ya un GPS integrado en su interior. Normalmente suele ser en forma de aplicación, que en su mayoría suele ser Google Maps. Gracias a esto, el usuario tiene su posición y puede ver direcciones y usarlo para moverse por la ciudad. Ya sea su propia ciudad o cuando está de vacaciones. Ofrece las mismas funciones que un GPS para coche tradicional, pero en este caso lo incluye el teléfono [18].

Con el paso del tiempo han ido surgiendo nuevos tipos de GPS. Aunque en la actualidad son los sistemas que vienen integrados en los teléfonos móviles los que más popularidad tienen. Principalmente por la comodidad de uso que da el tenerlo integrado en el teléfono. Ya que es un servicio o función más en el dispositivo.

Esto ha provocado que cada vez haya menos usuarios que se compran un navegador GPS tradicional para su coche. Ya que pueden usar el que tienen en el teléfono de la misma manera y con resultados similares. Además, sin necesidad de gastarse dinero adicional en comprar un dispositivo nuevo.

Uno de los principales trabajos a los que se enfrentaban los GPS integrados en los smartphones era la conexión a Internet. Ya que, hasta no hace demasiado, era necesario estar conectado a Internet en todo momento para usarlo. Algo que limitaba mucho sus posibilidades, especialmente en el extranjero. Pero, el final del roaming en la Unión Europea y el hecho de que muchas aplicaciones de GPS se pueden usar offline, han supuesto un impulso de importancia para esta opción.

Además, muchas de estas aplicaciones permiten hacer uso de sus servicios offline, sin necesidad de estar conectados a Internet. Algo que además de permitir ahorrar en la tarifa

mensual, es una buena opción si estas en alguna zona lejana de vacaciones. Ya que evita depender de la conexión a Internet.

## **Capítulo III Estado del arte**

#### **3.1 Real Inventory**

El iPad nos permite tener todas nuestras herramientas de trabajo en movimiento, y la revisión de inventarios no es ajena a esto. Con Real Inventory se tiene una aplicación gratuita e interesante, diseñada especialmente para el entorno iOS, que cuenta con integración con otro programa llamado Cashier Live que podemos tener instalado en nuestros ordenadores laborales. Para hacer un monitoreo mientras se está yendo de ubicación a ubicación. La aplicación cuenta con varias funcionalidades interesantes para sacarle provecho. Por ejemplo, un scanner nativo de códigos de barras, para poder facilitar el manejo del inventario, pero al mismo tiempo estar en movimiento. Lo único "negativo" de Real Inventory es que necesita de una cuenta de Cashier Live, que no es gratuita, pero al menos podemos probarla en un período gratuito para saber si es lo que realmente nos conviene [19].

#### **3.2 Control de Inventario**

Es una aplicación sencilla para Android que permitirá llevar el control de más de una empresa o almacén a la vez. Para cada producto u objeto que se añade a la lista de inventario, puedes completar los siguientes campos: cantidad de unidades, nombre del producto, valor y descripción de este [20].

En el campo de valor del objeto se puede añadir un código de barras o código QR que previamente se haya leído desde un smartphone con alguna aplicación para escaneo de códigos, o también, un texto o número de serie introducido manualmente. Al descargar esta aplicación en algún Android y se comenzará a gestionar el inventario desde el móvil, desde ese momento, llevar el control de productos será mucho más sencillo.

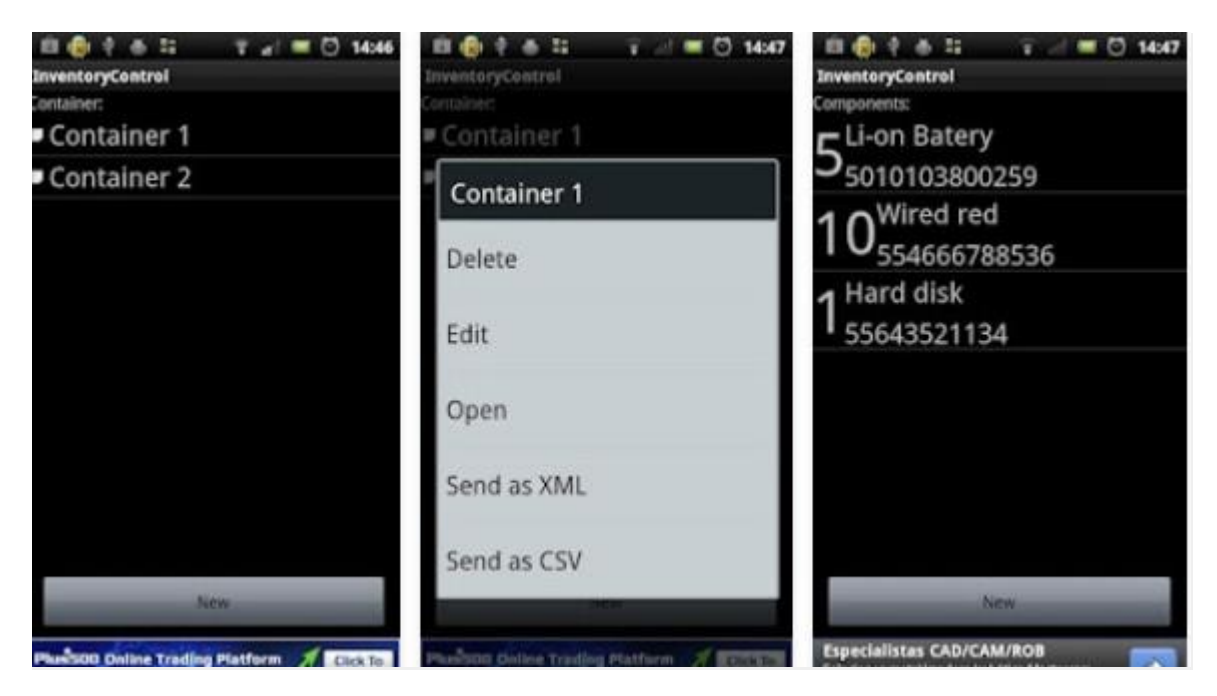

*Figura 2 Interfaz de la Aplicación Control de Inventario Fuente: [https://blogempresas.masmovil.es/apps-programas](https://blogempresas.masmovil.es/apps-programas-inventario/)[inventario/](https://blogempresas.masmovil.es/apps-programas-inventario/) [20]*

#### **3.3 ABC Inventory**

Esta aplicación es una buena solución para los negocios más pequeños que no tienen tantas necesidades de inventario, pero igualmente necesitan una herramienta de organización. Una de sus desventajas es que solamente puede ser usada en una única computadora [19]. Pero volviendo a considerar que se trata de una solución para negocios pequeños, por lo que no tendrá que ser un impedimento demasiado grande. Más allá de esto, es una aplicación muy completa que permite dividir en diferentes compañías, almacenes, monedas, y otras personalizaciones que dependerán de las necesidades del usuario, como, por ejemplo, sumar un logo. Para una única computadora, la cuenta puede ser creada de forma gratuita.

#### **3.4 PartKeepr**

Es una aplicación muy específica que permite manejar el inventario de componentes electrónicos. Por ende, al ser específica no es tan completa como pueden ser otras que ya mencionadas. Para poder usarla, se necesita tener saeteada previamente una base de datos en MySQL, pero no requiere otros conocimientos adicionales. Está pensada en una escala mucho más pequeña, y muy específica [19].

De hecho, el nacimiento de PartKeepr, disponible también de forma gratuita, surge de la necesidad de un negocio de mantener un registro cuidadoso de sus partes electrónicas. Una necesidad que podría ser cubierta con un software: el problema es que todavía no estaba disponible. Por eso, lo crearon. Con PartKeepr, se puede crear proyectos, armar libros de inventario, sumar ubicaciones de almacenamiento, y más.

#### **3.5 GLPI**

Para la industria mediana y pequeña de IT, GLPi puede ser una excelente solución. Se trata de un administrador de información de recursos, con una interfaz ideal para construir inventarios. Desde computadoras hasta impresoras y software, la idea de GLPi, y lo que la pone en la lista de mejores aplicaciones de inventario, es hacer que la vida del administrador sea mucho más simple, sumando notificaciones por correo electrónico, tracking de ítems, y la posibilidad de crear una base de datos sobre la topología de la red [19].

Son dos las funcionalidades básicas de GLPi. Por un lado, permite crear un inventario preciso de todos nuestros recursos técnicos. Todas las características de nuestro inventario serán almacenadas en una base de datos. Por otro lado, también permite administrar dicha base, accediendo a un historial de mantenimiento y de acciones. Es un software dinámico que permite que los usuarios directamente hagan pedidos a los técnicos a través de este. Es ideal en casos de, por ejemplo, reemplazo de equipos y mantenimiento.

#### **3.6 Openbravo**

Una solución poderosa con varias funcionalidades que permite mantener actualizados grandes movimientos de productos. Con Openbravo se puede ingresar un producto, ingresar una ubicación, un proveedor, el movimiento de proveedor-almacén-cliente, y más. Además, es Open Source y está basado en la nube [19].

Los de Openbravo ponen un énfasis en particular en la relación con el cliente. Gracias a este sistema, dicen, las órdenes pueden ser procesadas de una forma más rápida y precisa. Se pueden reducir errores que a su vez reducen gastos innecesarios como, por ejemplo, los errores de envío. También se pueden seleccionar diferentes nuevos productos, y tener un paneo general de cómo viene el rendimiento de la compañía. En definitiva, una solución muy completa y práctica.

#### **3.7 Stock Controller**

Stock Controller es una aplicación para gestionar de forma sencilla y rápida los inventarios de tu negocio, en cualquier lugar y a cualquier hora. Desarrollada e mejorada en parcería con los usuarios del Stock Controller. Sencilla de manejar y con un equipo de suporte a un clique de distancia esperando para ayudarte. Guarda la información en la nube de Stock Controller. Nombrado para los 2015 Overall Awards - Best Business & Finance App Orgullosamente esta app esta listada en el Top 30 Inventory Management, Control and Tracking Apps creado por Camcode [21].

Con esta aplicación se puede:

- Trabajar online u offline.
- Crear múltiples usuarios por cuenta
- Crear almacenes, tipos de productos, proveedores, clientes, productos y transacciones.

- Capacidad de gestión de sus datos en un navegador Web con el nuevo portal web de Stock Controller.

- Alerta de Stock mínimo definido por producto.

- Administrar los inventarios de almacén.
- Selecciona fotos del producto en la galería del teléfono o toma una foto
- Estadísticas por sección

#### **3.8 myStock Inventory Manager**

myStock es una aplicación encargada del inventario con todas las funciones que se apunta para las empresas, así como el hogar y la organización individual y la productividad. La aplicación permite al usuario mantener registros detallados de inventario en sus dispositivos móviles, así como el movimiento de stock actualizado en tiempo real [22].

## **Capítulo IV Marco Metodológico**

## **4 Metodología de Investigación**

## **4.1 Diseño De Investigación**

Con el fin de recolectar la información necesaria para responder a las preguntas de investigación (bien sea cualitativa o cuantitativa), el investigador debe seleccionar un diseño de investigación. Tal como lo estipula Rojas (2012), "El diseño de la investigación es un conjunto de procesos, los cuales son utilizados necesariamente como una guía para llevar a cabo un trabajo de investigación, dado que incluye las estrategias que se van a seguir para cumplir con la obtención de la información." [23].

Esto se refiere a la manera práctica y precisa que el investigador adopta para cumplir con los objetivos de su estudio, ya que el diseño de investigación indica los pasos a seguir para alcanzar dichos objetivos. Es necesario por tanto que previo a la selección del diseño de investigación se tengan claros los objetivos de la investigación.

Las maneras de cómo conseguir respuesta a las interrogantes o hipótesis planteadas dependen de la investigación. Por esto, existen diferentes tipos de diseños de investigación, de los cuales debe elegirse uno o varios para llevar a cabo una investigación.

#### **4.1.1 Tipos de Diseño de Investigación:**

La precisión, la profundidad, así como también el éxito de los resultados de la investigación dependen de la elección adecuada del diseño de investigación. He aquí un esquema donde se resumen los diferentes tipos de investigación [24].

Cada tipo de diseño posee características particulares por lo que cada uno es diferente a cualquier otro y no es lo mismo seleccionar un tipo de diseño que otro. La eficacia de cada uno de ellos depende de si se ajusta realmente a la investigación que se esté realizando. Los diseños experimentales son propios de la investigación cuantitativa, mientras los no experimentales se aplican en ambos enfoques (cualitativo o cuantitativo). De este modo existen dos Diseño de investigaciones principales, los experimentales o del laboratorio y los no experimentales que se basan en la temporalización de la investigación.

Considerando el objetivo del proyecto, siendo este el control de inventario interno en el departamento de Sistemas de la empresa Telmex Área Xalapa-Poza Rica, el diseño de investigación será de campo.

Según Jacqueline Hurtado (2010): Expresa, que es aquel en el cual el investigador obtiene sus datos de fuentes directas en su contexto natural, este diseño no es exclusivo de un tipo de investigación, sino que se aplica en cualquiera de los diez holotipos (Exploratoria, Descriptiva, Analítica, Comparativa, Explicativa, Predictiva, Proyectiva, Interactiva, confirmativa y evaluativa) [25].

Se empleará este diseño porque la información será obtenida directamente en el lugar donde se está presentando el problema o las fallas, en la empresa Telmex (Área Xalapa-Tuxpan), específicamente dentro del departamento de sistemas y en la forma en que se lleva acabo el control de inventario interno.

#### **4.2 Tipo de Investigación**

Para el diseño de la Aplicación Móvil de Control De Inventarios Interno, se requerirá de una investigación del tipo descriptiva a fin de recolectar información precisa del estado y proceso actual del control de inventario interno, dentro del departamento de sistemas, de manera que permita conocer los problemas que se presentan. Se empleará la Técnica de Observación Directa, para comprender como se realiza el proceso de asignación dentro de la empresa, siendo recolectada mediante fotografías y notas. Se inició con una investigación preliminar del ciclo de vida del desarrollo del software y posteriormente la aplicación de las fases de la metodología de Proceso Unificado Ágil (PUA).

### **4.3 Enfoque de la Investigación**

A lo largo de la Historia de la Ciencia han surgido diversas corrientes de pensamiento (como el empirismo, el materialismo dialéctico, el positivismo, la fenomenología, el estructuralismo) y diversos marcos interpretativos, como la etnografía y el constructivismo,

que han originado diferentes rutas en la búsqueda del conocimiento. Sin embargo, y debido a las diferentes premisas que las sustentan, desde el siglo pasado tales corrientes se han "polarizado" en dos aproximaciones principales para indagar: el enfoque cuantitativo y el enfoque cualitativo de la investigación. Ambos enfoques emplean procesos cuidadosos, metódicos y empíricos en su esfuerzo para generar conocimiento, por lo que la definición previa de investigación se aplica a los dos por igual, y utilizan, en términos generales, cinco fases similares y relacionadas entre sí [27]:

#### **QUE ENFOQUES SE HAN PRESENTADO EN LA INVESTIGACION**

- Llevan a cabo la observación y evaluación del fenómeno.
- Establecen suposiciones o ideas como consecuencia de la observación y evaluación realizadas.
- Demuestran el grado en que las suposiciones o ideas tienen fundamentos.
- Revisan tales suposiciones o ideas sobre la base de las pruebas o del análisis.
- Proponen nuevas observaciones y evaluaciones para esclarecer, modificar y fundamentar las suposiciones e ideas, o incluso para generar otras.

El enfoque de la investigación para el desarrollo de la aplicación móvil para control de inventarios es de tipo Cuantitativo el cual se basa en los números para investigar, analizar y comprobar información y datos, para la obtención de respuestas se limitara al encargado del Área de Sistemas, que a pesar de contar con diferentes áreas/departamentos, solo se analizara la información del encargado del departamento de sistemas, del cual se recabara la información sobre el tiempo que le toma realizar las diferentes asignaciones durante el día.

## **4.4 Alcance de Investigación**

El alcance para la investigación indica el resultado lo que se obtendrá a partir de ella y condiciona el método que se seguirá para obtener dichos resultados, por lo que es muy importante identificar acertadamente dicho alcance antes de empezar a desarrollar la investigación.

Cuando se habla sobre el alcance de una investigación no se debe pensar en una tipología, ya que más que una clasificación, lo único que indica dicho alcance es el resultado que se espera obtener del estudio[27].

El alcance para la aplicación de control de inventario Interno será de tipo correlacional, puesto que se pretende conocer la relación que existe entre la variable aplicación móvil y las variables al reducir el tiempo en que se genera una asignación y a la vez se lleva acabo el control de inventario interno, al tratar de hacer más eficiente el proceso del control de inventario interno de la empresa.

## **4.5 Unidades de Análisis y Técnicas de recolección de datos**

Para realizar el estudio e impacto de la aplicación como una herramienta para llevar acabo el control de inventario interno en el departamento de Sistemas de la empresa Telmex, en el área Xalapa-Tuxpan, es necesario observar el desempeño con el jefe del departamento, lo cual ayudará para conocer la comodidad y experiencia que el usuario tiene con la aplicación. Recopilar la información es indispensable para mejorar la aplicación e implementar las tecnologías móviles de la actualidad.

#### **Unidades de Análisis**

**Universo:** Es el conjunto de elementos –personas, objetos, sistemas, sucesos, entre otrasfinitos e infinitos, a los pertenece la población y la muestra de estudio en estrecha relación con las variables y el fragmento problemático de la realidad, que es materia de investigación [28].

En tal sentido definimos al universo como un conjunto de personas, cosas o fenómenos sujetos a investigación, que tienen algunas características definitivas, para esto serán todas las sucursales(tiendas) que se pertenecen al Área Xalapa-Tuxpan.

Como muestra sería el encargado del departamento de Sistemas en el Área Xalapa-Tuxpan de la Empresa Telmex.

#### **Técnicas de Recolección de Datos**

Las técnicas de recolección de datos que se empleada en esta investigación son; la observación y la entrevista. La entrevista se realizó al encargado del departamento de sistemas, el cual conoce el proceso que realiza para llevar acabo el control de inventario interno de la empresa. La observación será para poder obtener los requisitos necesarios para la realización de asignación, lugares de consulta para conocer el estado del equipo.

## **4.6 Cronograma de Investigaciones**

De manera gráfica se muestran las actividades que se realizaron durante la investigación. En la figura se muestra el cronograma en él se establecen las actividades y el tiempo en el que llevaron a cabo de acuerdo con el proceso del Desarrollo de la Tesis,

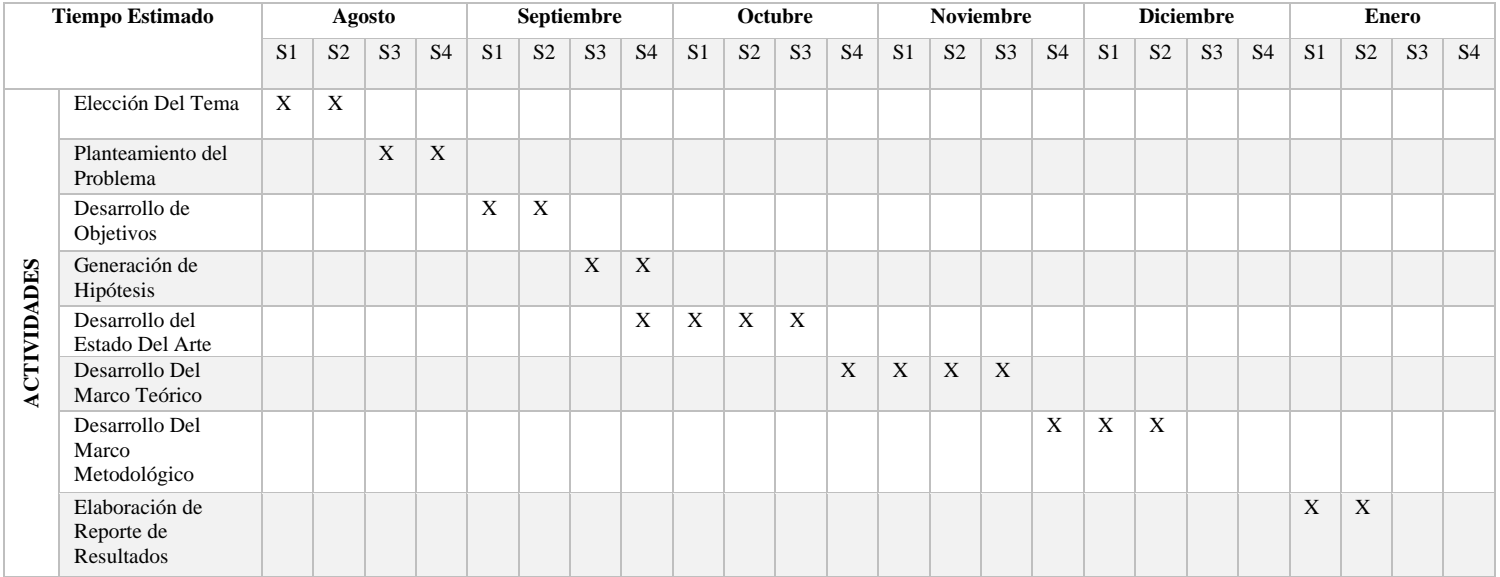

*Figura 3 Cronograma de Investigación. Fuente de Elaboración: Propia.*

# **Capítulo V Metodología de Desarrollo**

## **5 Metodología de Desarrollo de Software a Utilizar**

La aplicación se va a desarrollo empleando una metodología de Proceso Unificado Ágil (PUA). Dentro de esta metodología se contempla una seria de artefactos o productos entregables que van siendo modificados de manera iterativa durante el desarrollo del proyecto. Los artefactos ayudan a comprender mejor el sistema y mantener el control de este. A continuación, se describen en orden de ejecución los artefactos del proyecto. Especificación de requerimientos: Se determina cuáles son los requerimientos funcionales y no funcionales para el desarrollo del proyecto. Diagrama de casos de uso: Se generan de manera gráfica los casos de uso a partir de los requerimientos obtenidos. Se contemplan casos de uso, actores y relaciones. Descripción de casos de uso: Se utiliza un formato en el que se describa el proceso de aplicación de cada caso de uso. Se toman en cuenta las acciones del o los actores y la reacción del sistema. Arquitectura: La arquitectura brinda un panorama general de la forma en que será construido el sistema. Muestra la distribución de los componentes y las relaciones entre ellos. Implementación de base de datos: Se enfoca a todo lo relacionado con la base de datos. Progresando en cada iteración desde el diagrama entidad relación hasta la codificación de la base de datos. Codificación del sistema: Se traducen los casos de uso en código ejecutable. En este artefacto se incluye la interfaz gráfica. Pruebas unitarias: Se realizan pruebas a cada uno de los módulos del sistema. Para este proyecto se harán las pruebas por cada caso de uso. Pruebas de integración: Se realizan las pruebas para verificar el correcto ensamblaje entre los distintos componentes una vez que han sido probados unitariamente con el fin de comprobar que interactúan correctamente a través de sus interfaces, tanto internas como externas y cubren la funcionalidad establecida.

#### **5.1 Especificación de requerimientos**

#### **5.1.1 Funciones De La Aplicación**

La aplicación SICI, permitirá realizar las siguientes funciones:

**a. Administrar Asignaciones:** El administrador podrá gestionar asignaciones (agregar, modificar, consultar y suspender).

- **b. Administrar Equipos:** El administrador podrá gestionar equipos (agregar, modificar y suspender).
- **c. Administrar Sucursales:** El administrador podrá gestionar sucursales (agregar y modificar).
- **d. Envió De Reporte:** El administrador podrá enviar un reporte con la información del registro atreves de un correo electrónico.
- **e. Exportar:** El administrador podrá exportar la base de datos en el formato que lo requiera.

#### **5.1.2 Características De Usuarios**

La aplicación SICI contendrá 2 tipos de usuarios que interactuarán y lo administrarán: Él Administrador y el Supervisor.

#### 5.1.2.1 Perfil De Usuarios

Cada usuario tendrá un perfil específico para que su interacción con la aplicación sea correcta y no conlleve a fallos:

- **Administrador:** El administrador podrá acceder a toda la información y será el encargado de registrar, modificar y consultar los registros.
- **Supervisor:** Podrá Acceder a la información, poder manipular asignaciones, equipos, enviar reporte de asignaciones, exportar y guardar la información de forma local y en el servidor.

#### **5.1.3 Restricciones**

Ningún perfil podrá eliminar información dentro de la aplicación, debido a que es importante puesto que su función es llevar el control interno de inventarios dentro de la empresa.

#### **5.1.4 Requerimientos Específicos**

#### **5.1.4.1 Requerimientos De Hardware**

Para poder utilizar la aplicación es necesario que se tenga un dispositivo con las siguientes características:

- Wifi o Redes De Datos
- Cámara
- GPS

#### **5.1.4.2 Requerimientos De Software**

Se requiere que el dispositivo cuente con:

Sistema Operativo Android Versión Mínima 4.0

Email

#### **5.1.5 Requerimientos Funcionales (Alcances)**

Se registrarán los datos de las asignaciones, equipos y sucursales.

Enviar información de un registro, vía correo electrónico.

Exportar la Base De Datos.

#### **5.1.6 Requerimientos no Funcionales (Limitaciones)**

El sistema operativo (SO) para los dispositivos móviles en el que funcionará la aplicación solo será Android, por lo que no se podrá utilizar en dispositivos con SO diferente.

#### **5.1.7 Permisos Necesarios**

Para su correcto funcionamiento la aplicación deberá contar con diferentes permisos, los cuales son los siguientes:

- Conexión a Internet, es necesario para el uso de la aplicación.
- Uso de Cámara, es necesario para poder escanear el código de barras, Qr, etc.
- Permiso de Ubicación, es necesario para poder conocer la ubicación en la que el usuario se encuentra.
- Permiso De Acceso a Su Correo electrónico, se requiere en caso de que el usuario desee enviar la información atreves de un email.
- Almacenamiento, para guardar los archivos que se exporten.

## **5.2 Diagrama de Caso de Uso**

La realización de los Caso de Uso es una técnica para la captura de requisitos potenciales de un nuevo sistema, en donde cada caso de uso proporciona un escenario que nos indica como debería interactuar el sistema con el usuario.

Los diagramas de casos de uso sirven para especificar la comunicación y el comportamiento de un sistema mediante su interacción con los usuarios y/u otros sistemas. O lo que es igual, un diagrama que muestra la relación entre los actores y los casos de uso en un sistema.

Una relación es una conexión entre los elementos del modelo, por ejemplo, la especialización y la generalización son relaciones. Los diagramas de casos de uso se utilizan para ilustrar los requerimientos del sistema al mostrar cómo reacciona a eventos que se producen en su ámbito o en él mismo.

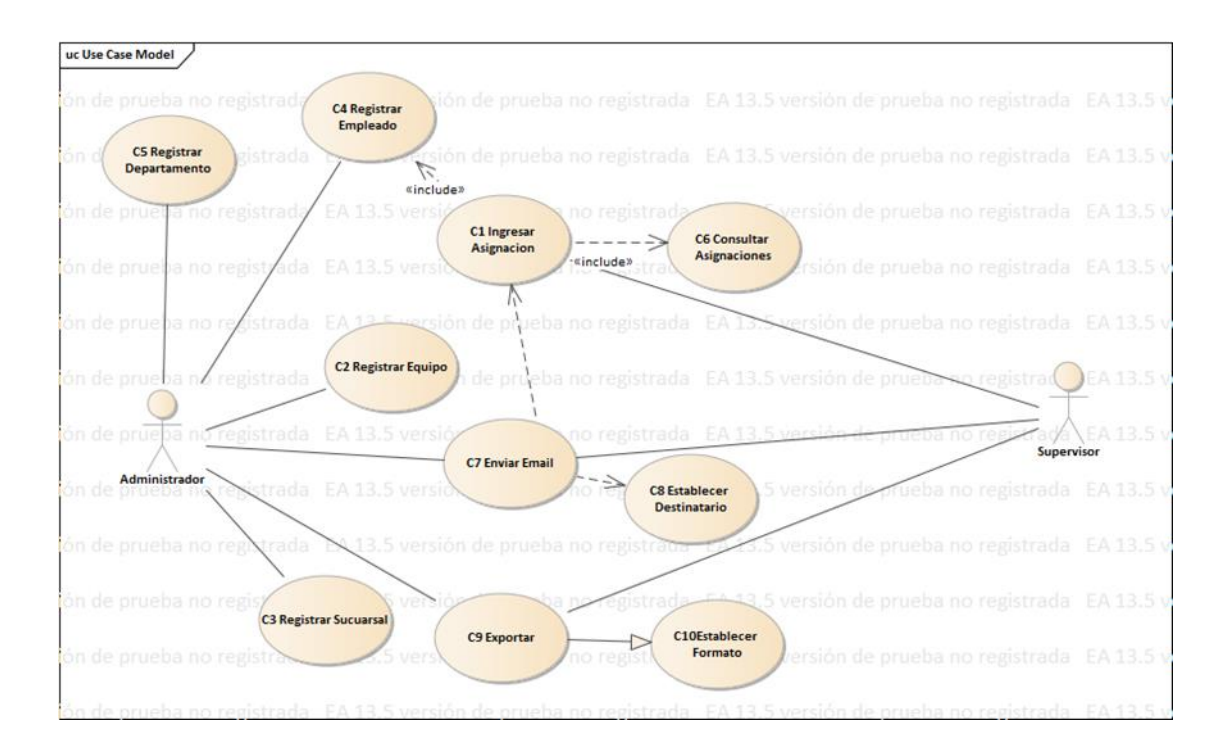

*Figura 4 Diagrama de Caso de Uso para la Aplicación a desarrollar. Fuente Propia* 

#### **5.2.1 Descripción De Caso De Uso**

La descripción de los Caso de uso nos será de gran utilidad para conocer el flujo que podría tener la aplicación, ante diferentes situaciones.

Esto nos permitirá conocer lo que podrá hacer el usuario y lo que le corresponde al sistema, ya que los casos de uso pretenden ser herramientas simples para describir el comportamiento del software o de los sistemas. Un caso de uso contiene una descripción textual de todas las maneras que los actores previstos podrían trabajar con el software o el sistema. Los casos de uso no describen ninguna funcionalidad interna (oculta al exterior) del sistema, ni explican cómo se implementará. Simplemente muestran los pasos que el actor sigue para realizar una tarea.

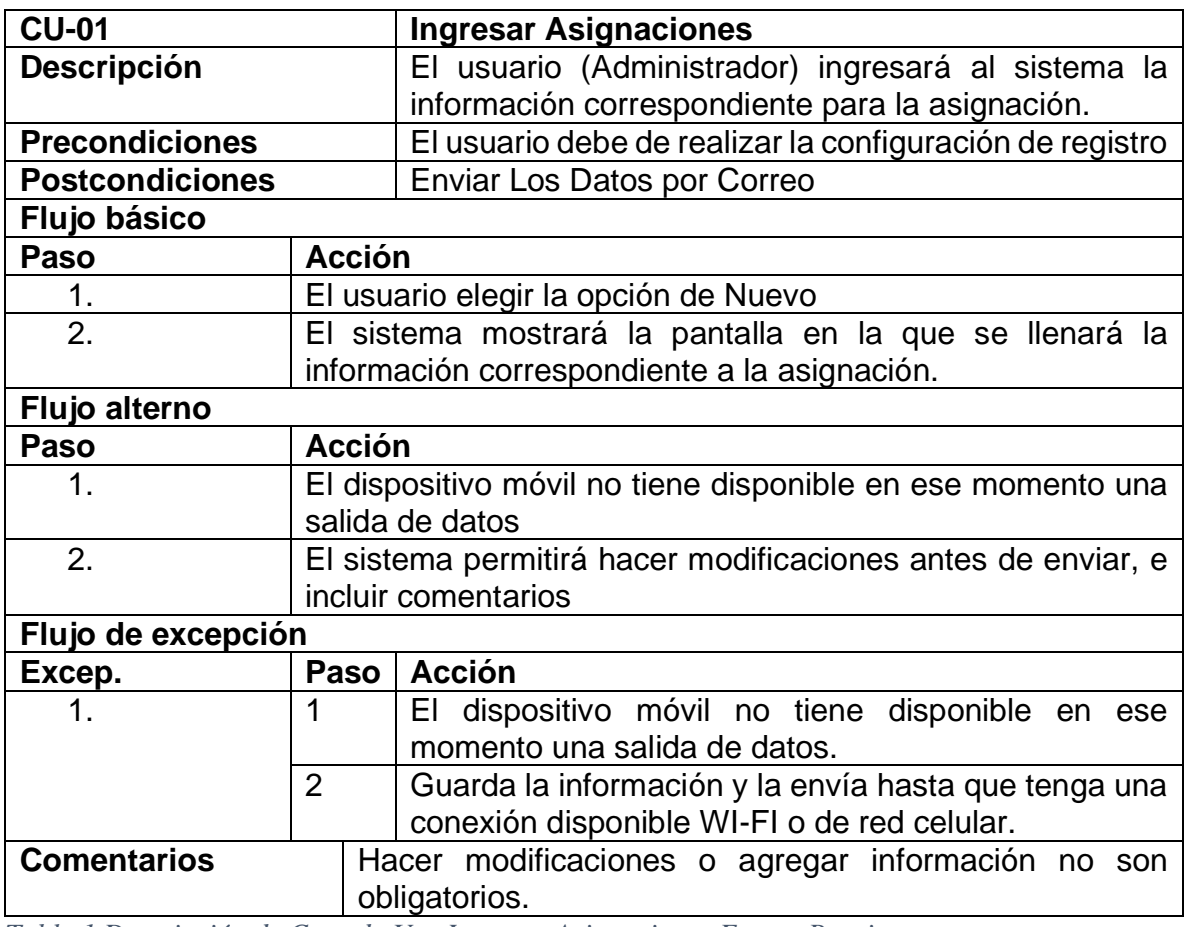

*Tabla 1 Descripción de Caso de Uso Ingresar Asignaciones Fuente Propia*

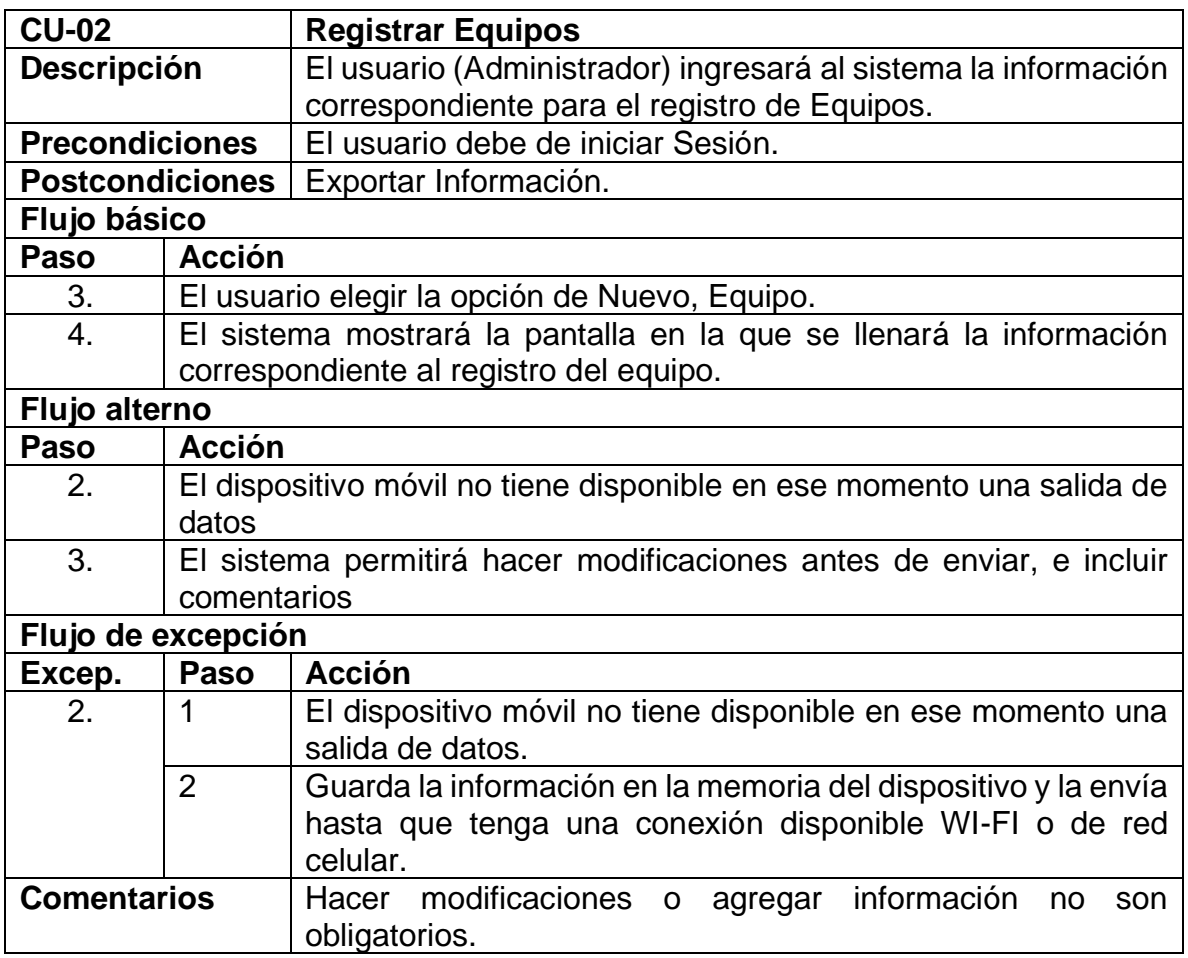

*Tabla 2 Descripción de Caso de Uso Registrar Equipos Fuente Propia*

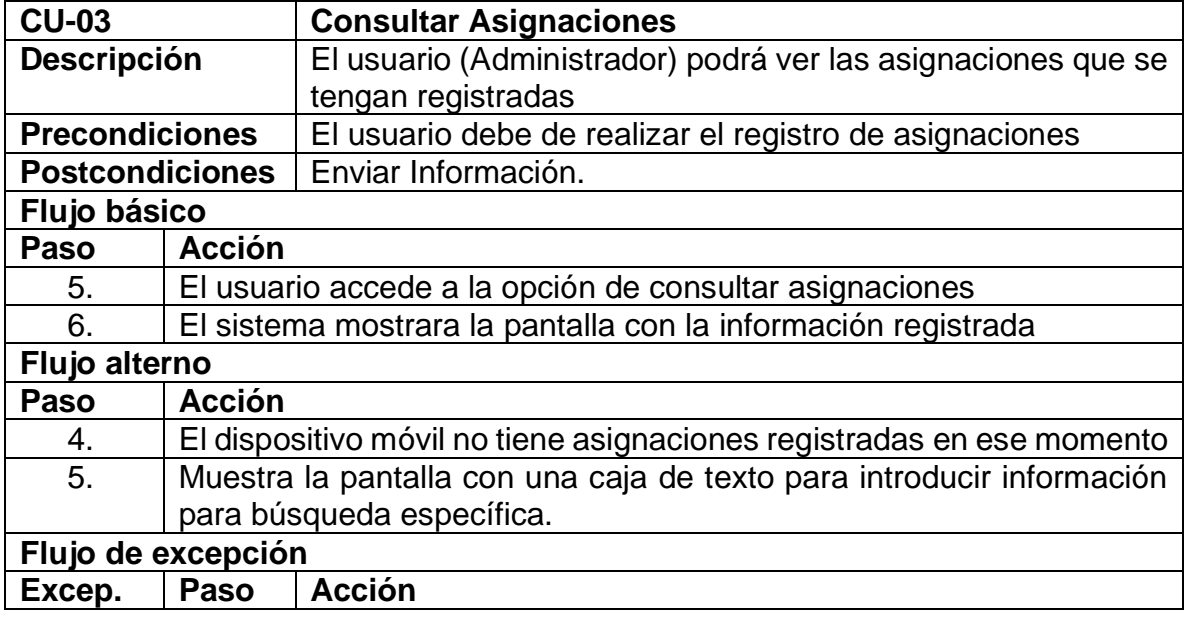

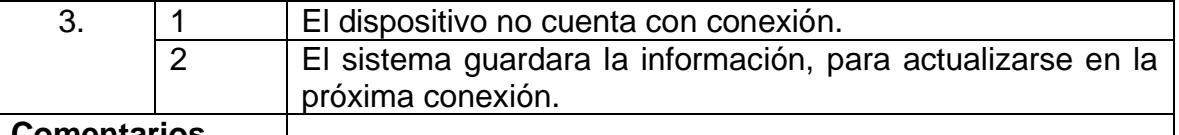

#### **Comentarios**

*Tabla 3 Descripción de Caso de Uso Consultar Asignaciones. Fuente Propia*

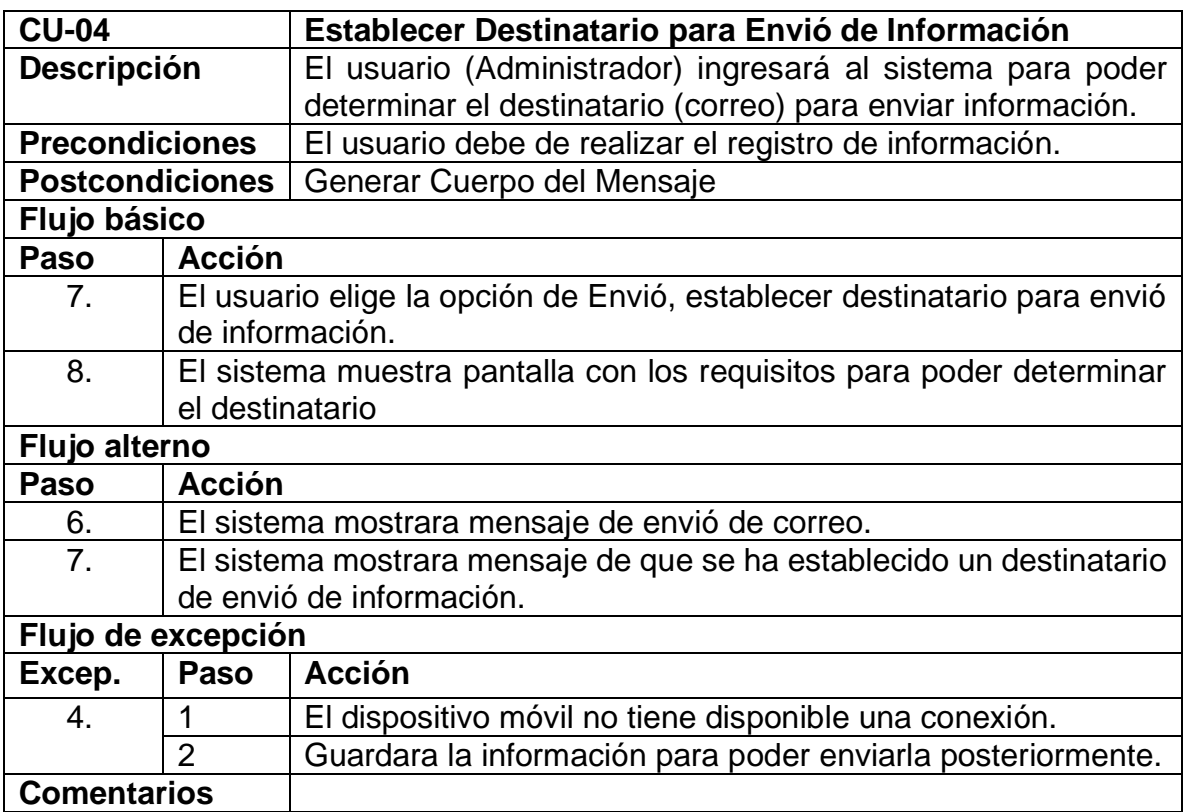

*Tabla 4 Descripción de Caso de Uso Establecer Destinatario para Envió de Información. Fuente Propia*

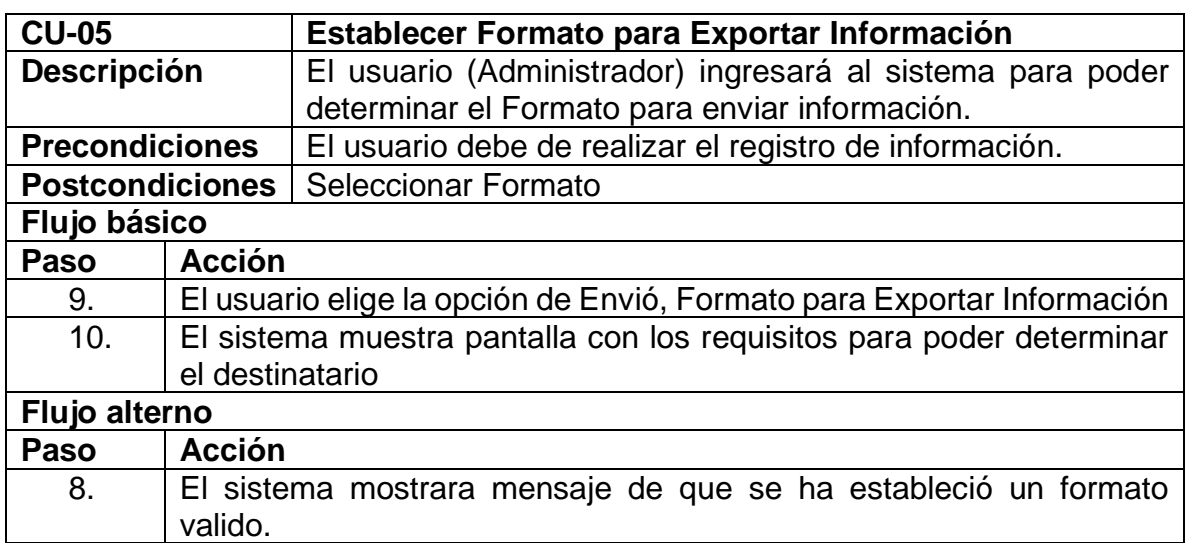

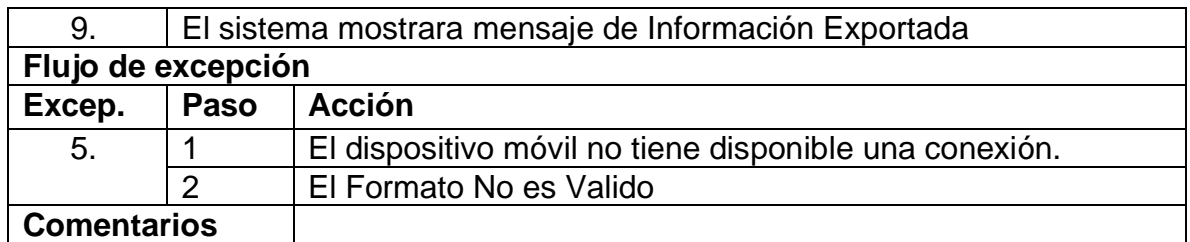

*Tabla 5 Descripción de Caso de Uso Establecer Formato para Exportar Información. Fuente Propia.*

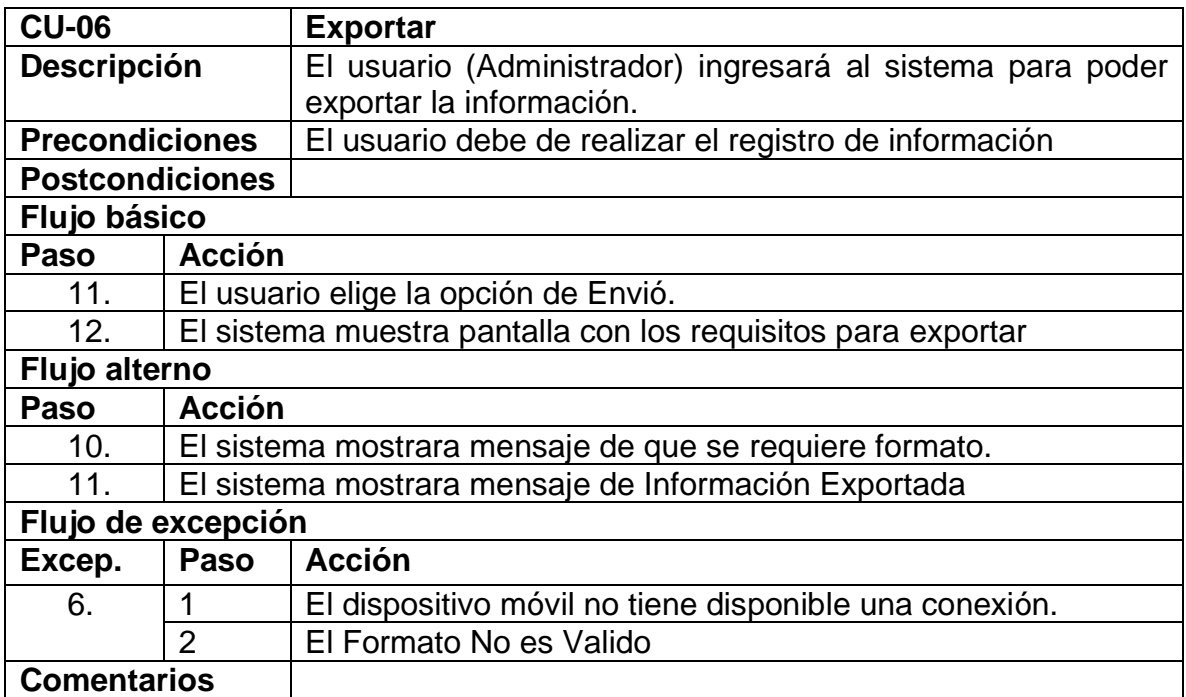

*Tabla 6 Descripción de Caso de Uso Exportar. Fuente Propia*

## **5.2.2 Diseño De la Base De Datos**

Una base de datos es un sistema informático a modo de almacén, en este se guardan grandes volúmenes de información de diferente tipo.

El diseño de la base de datos es muy importante debido a que en ella se establecerán los aspectos como lo son: Tipo de datos de la información a almacenar, el tamaño, y las relaciones que tendrán uno con otro, es decir si los datos serán llaves primarias o foráneas.

#### Diagrama De Base De Datos:

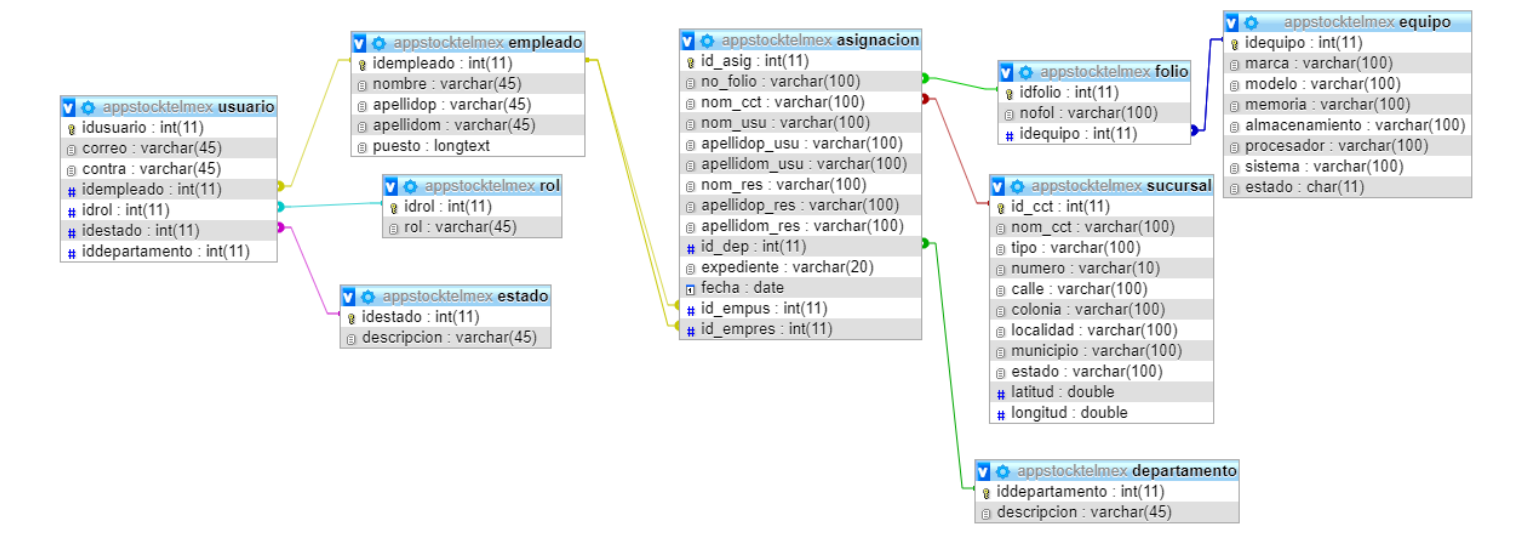

*Figura 5. Diagrama relacional de Base de Datos. Fuente Propia*

**Capítulo VI Resultados**

## **6 Implementación**

## **6.1 Descripción de Prototipos**

La aplicación al iniciarse lanzará un Splash con el logotipo de la empresa. Posteriormente abrirá la interfaz para el inicio de sesión dentro de la aplicación. En donde el usuario deberá ingresar su nombre y contraseña para acceder a la aplicación (Figura 7). Dentro del Menú se tendrán diferentes opciones a realizar, dependiendo el caso se presentará una pantalla con lo necesario. (Figura 8).

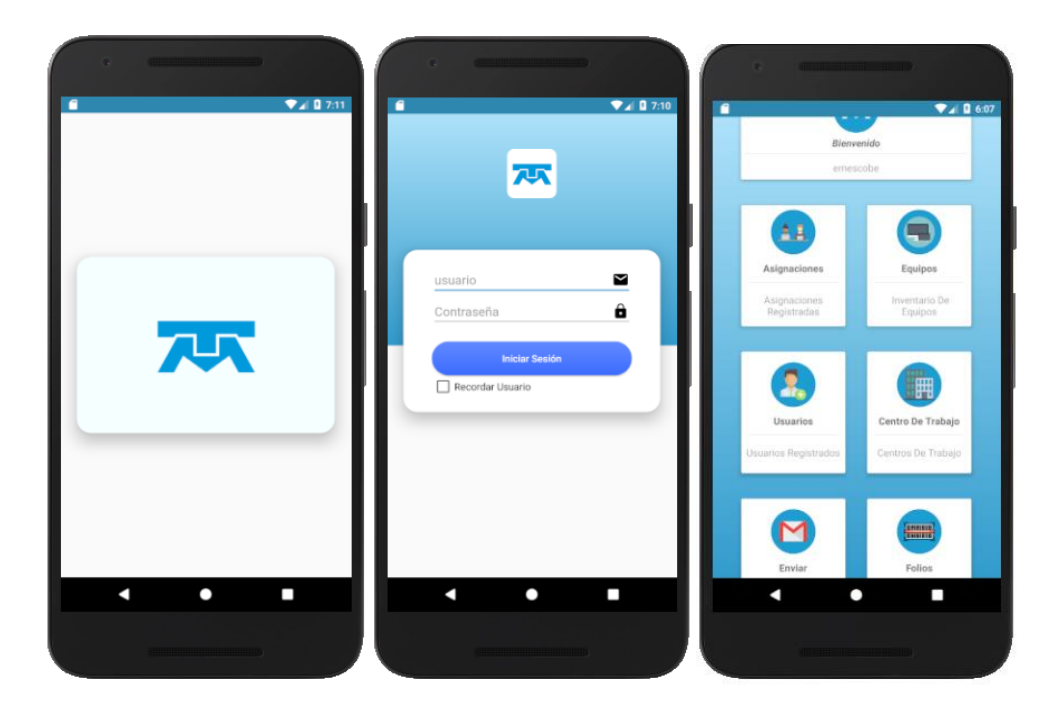

*Figura 6 En el lado izquierdo se muestra el Splash de la aplicación. En el centro se ubica la ventana para el inicio de sesión de usuario, y al lado derecho se muestra el menú principal de la aplicación Fuente: Elaboración Propia.*

La primera opción es Asignaciones en donde el usuario podrá registrar información para la asignación a realizar. Para ello se necesitará un código de Barras/Qr, el cual podrá ser escaneado, después de otorgar los permisos necesarios. Se abrirá una ventana que nos mostrará el espacio con la cámara y cuando se encuentre un código y sea seleccionado, dicha ventana se cerrará y el código se llenará automáticamente en donde se encuentra folio, al inicio de la ventana.

De igual manera se podrá obtener la ubicación y así poder determinar la sucursal en la que se encuentra. Se deberá ingresar la información correspondiente para la asignación, como lo es el nombre del responsable, así como el del usuario, el departamento en el cual se realiza la asignación, la fecha y expediente correspondiente.

Al terminar de completar los campos, el usuario podrá Guardar y Enviarla a través de un Email.

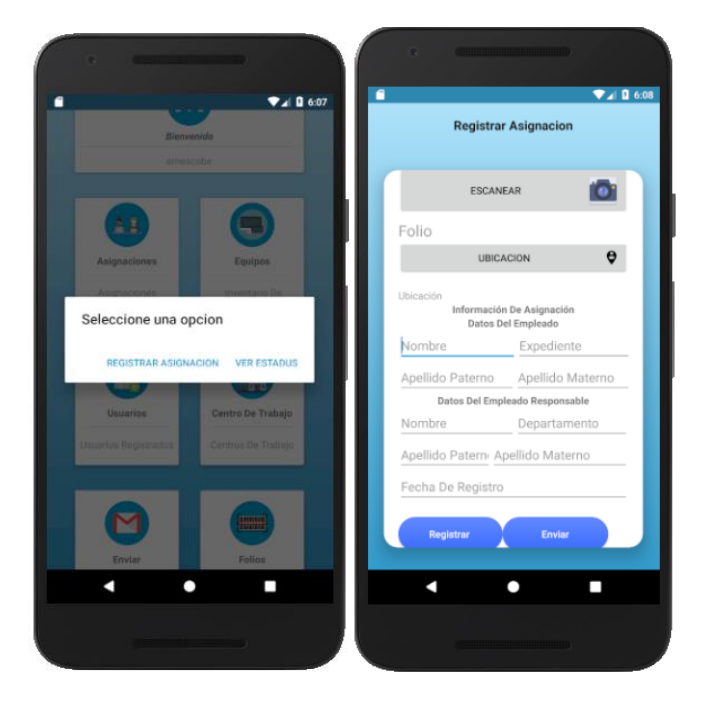

*Figura 7 En el lado izquierdo se muestra encuentra la ventana de con las opciones disponibles dentro del menú, dependiendo la seleccionada será las opciones para mostrar. En el centro se muestra la interfaz con los campos necesarios para realizar una asignación. Al lado derecho se encuentra la interfaz para la captura del código. Fuente: Elaboración Propia.*

Si el usuario decide enviar, deberá determinar el usuario al cual se le enviará la información, podrá editar el asunto y contenido del correo (Figura 9).

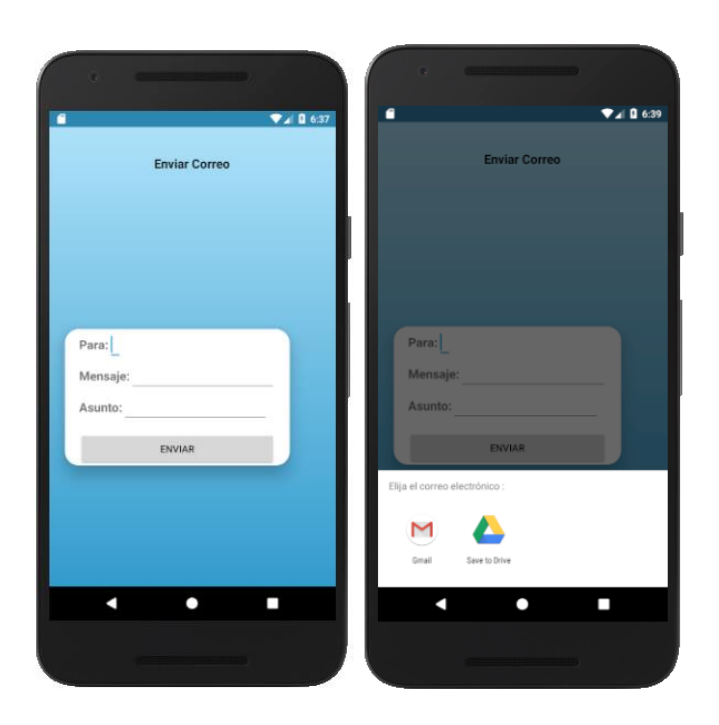

*Figura 8 En el lado izquierdo se muéstrala ventana para enviar un email, en el centro se muéstrala la ventana para elegir el medio o acción a realizar. (Fuente: Elaboración Propia.)*

Otras de las opciones dentro del Menú Principal son Equipos en el cual se pueden consultar los equipos.

Dentro de las múltiples opciones del menú principal se tiene la de usuarios, en donde se podrá consultar y registrar a los usuarios, para lo cual pedirá algunos campos, como lo son: Nombre, Apellido Paterno/Materno, Puesto, Correo, Contraseña, rol, estado y departamento del usuario.

Se podrán consultar y registrar nuevos Centros de Trabajo correspondientes al Área Xalapa-Poza Rica. en caso de que se requiera, para lo cual la información a registrar será: Nombre, Tipo, Numero, Calle, Colonia, Localidad, Municipio, Estado, Latitud y Longitud.

En el apartado de Folios, se realizará el registro de un equipo y el folio correspondiente. Para ello se deberá ingresar la información del equipo, como lo es; Modelo, Marca, Memoria RAM, Almacenamiento, Procesador, Sistema Operativo, estado y No. de Folio (Figura 10).

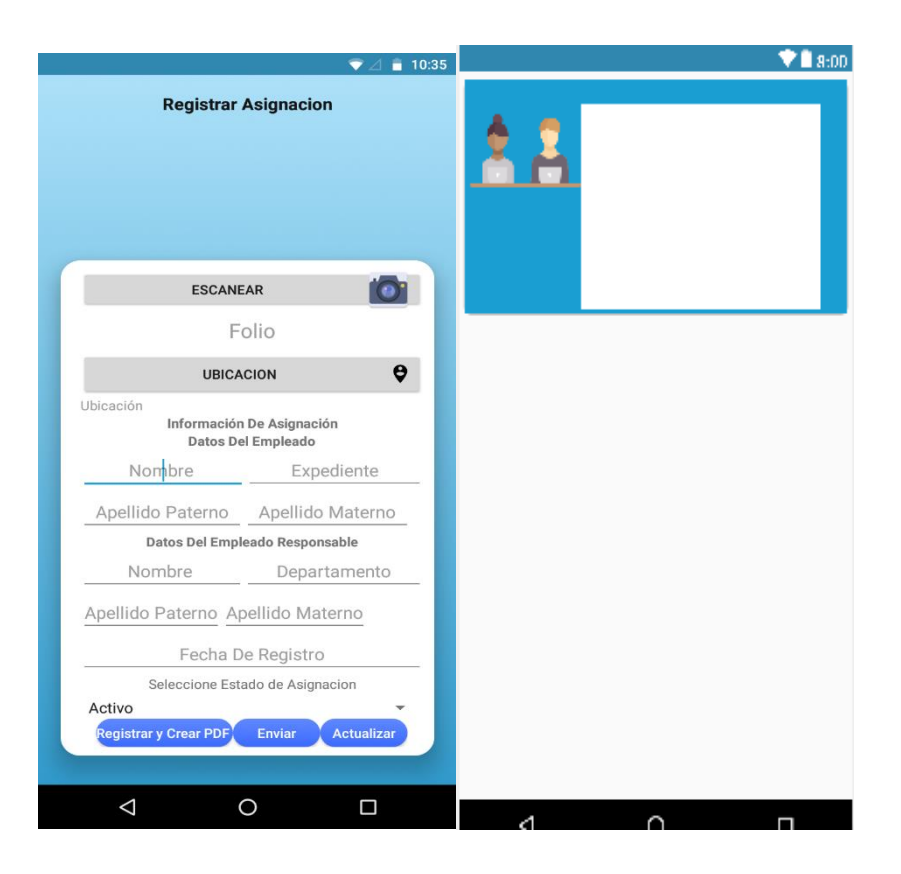

*Figura 9 En el lado izquierdo se muestra la ventana para Consultar Asignaciones con la información, en el centro la ventana de Registro Sucursal y a lado derecho la ventana de Registro de Empleado (Fuente: elaboración Propia.)*

En la figura 11 se muestran los registros de las diferentes sucursales que cuenta el área Xalapa-Tuxpan de la empresa TELMEX.

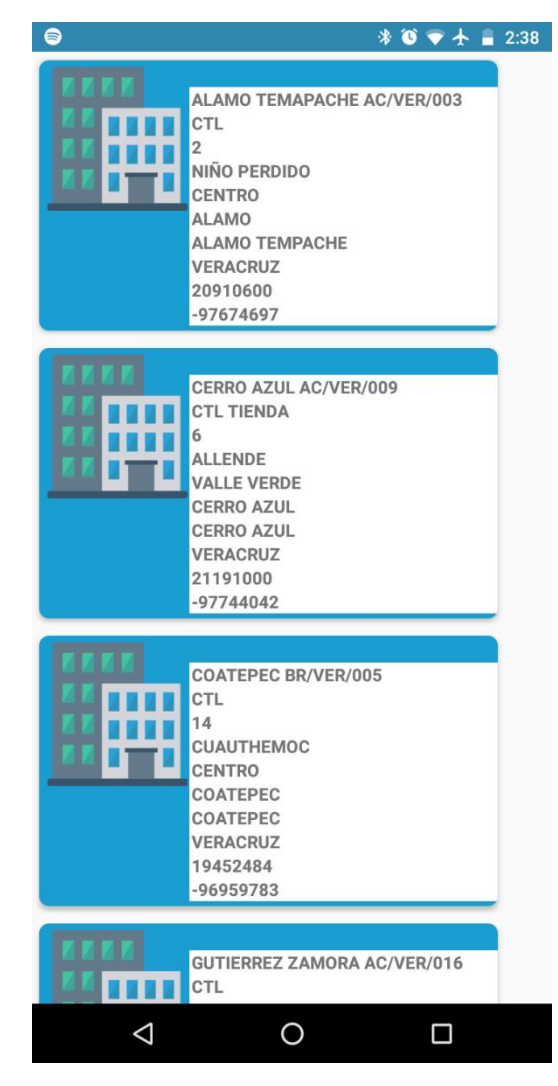

*Figura 10 Vista de Sucursales* 

En la figura 12 se muestran los registros de los usuarios para la aplicación móvil control de inventarios del área Xalapa-Poza Rica de la empresa TELMEX.

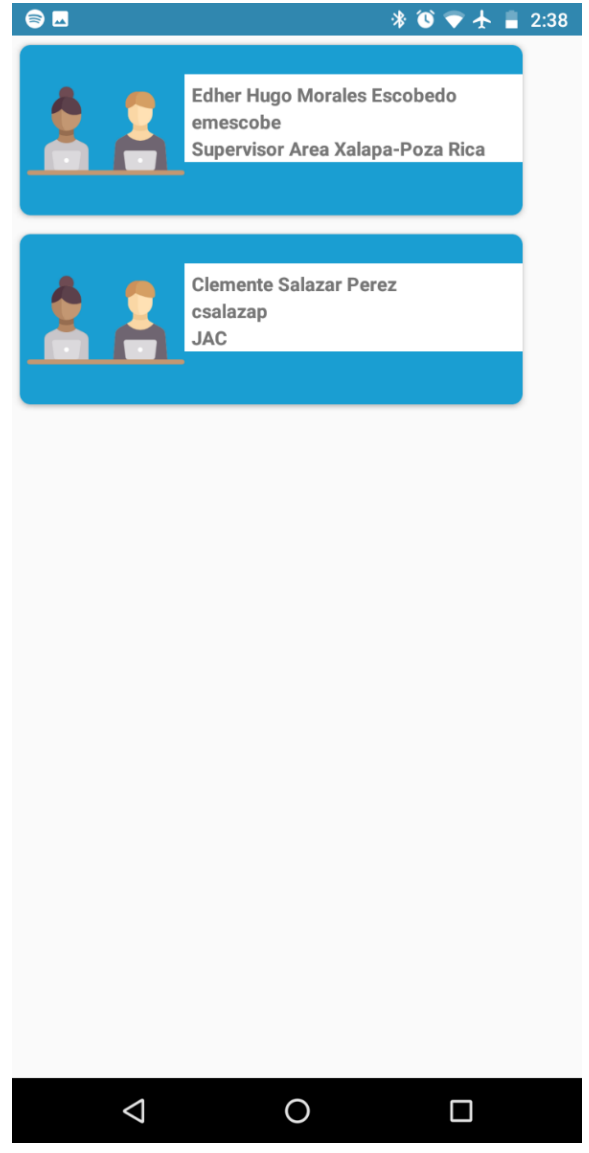

*Figura 11 Vista de Usuarios*

## **6.2 Comparaciones**

A continuación, se presenta la tabla 8 en donde se expresan los beneficios obtenidos al implementar la aplicación móvil de control de inventarios interno para la empresa Telmex, en el área Xalapa-Tuxpan.

## **6.2.1 Comparación de Tiempo**

Anteriormente el proceso de asignaciones se realizaba de manera manual, desde el momento en que los equipos llegaban con el encargado del departamento de sistemas, hasta ser entregado al usuario del equipo.

Al emplear la aplicación en el departamento de sistemas, se obtuvo que al realizar asignaciones el tiempo en llevar acabo dicho proceso se reduce un 50% (Tabla 8).

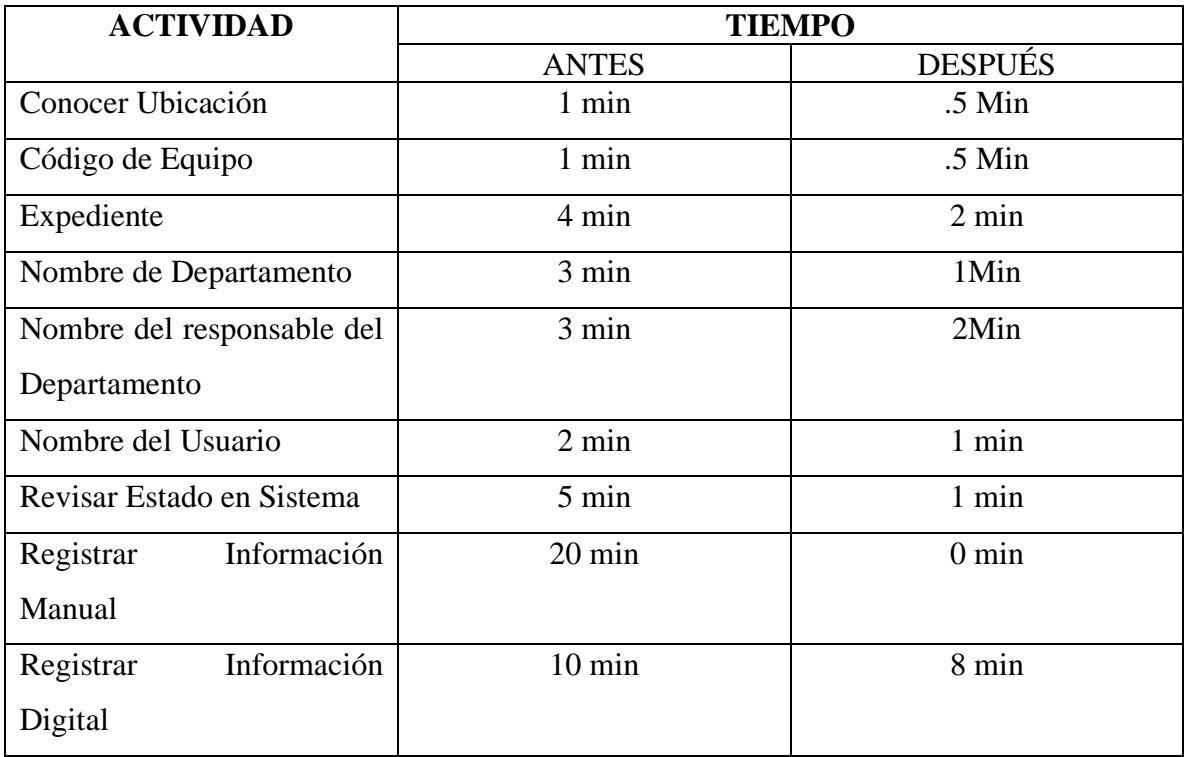

*Tabla 7 Comparación de Tiempo Antes y Después de la Aplicación* 

## **6.2.2 Comparación de Personal Involucrado**

El proceso de asignación contiene diferentes actividades en las que el personal se ve involucrado, al emplear la aplicación móvil, se obtuvo que el personal que se necesita para el proceso se reduce un 50%, debido a que dentro de la aplicación se contiene información que se puede obtener de manera automática. Concluyendo que los resultados obtenidos pueden ser considerados satisfactorio y nos ayuda a tener un mejor control y rendimiento en el departamento en el que se realice la asignación.

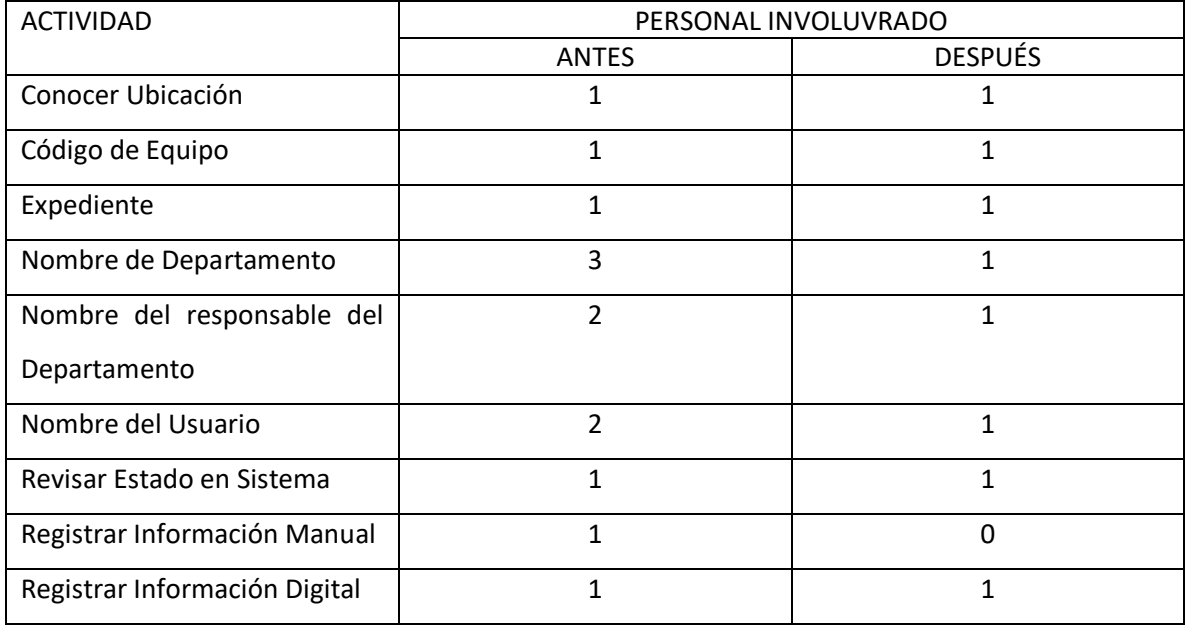

*Tabla 8 Comparación del Personal Involucrado Antes y Después de la Aplicación* 

## **6.3 Recomendaciones**

- Se recomienda investigar más sobre lo útil de las metodologías agiles como la metodología AUP.
- Capacitación del Personal, que usura la aplicación.
- Contar con dispositivos con sistema operativo Android.
- Aceptar todos los permisos que la aplicación solicite.
- Mantener la conexión a Internet.
- Mantener el dispositivo encendido en todo momento para no perder el rastreo GPS (sistema de posicionamiento global).
- Mantener actualizado Android Studio.
- Extender el uso de la aplicación no solo en una Área en específico.
- Una Actualización y mantenimiento constante a la aplicación móvil, por cada cierto periodo.
- Realizar reportes/informes de los cambios que se llegarán a realizar a la aplicación Móvil.
- Utilizar herramientas tecnológicas que permitan el buen desarrollo y mejor manejo de información para los procesos de la empresa.

## **6.4 Conclusiones**

El objetivo fundamental de esta tesis era abordar el problema de control de inventario interno dentro del departamento de Sistemas, en la empresa TELMEX, Área Xalapa- Poza Rica, y aportar una solución para la automatización del proceso de asignaciones.

Así pues, la aportación de este trabajo consiste en el diseño e implementación de una aplicación móvil para el control interno de inventarios del departamento de sistemas. Las conclusiones que se derivan del trabajo de investigación que se presentan a continuación:

- En cuanto al producto, se puede decir que es la mejor manera de satisfacer las necesidades en el departamento de sistemas, del área Xalapa-Poza Rica de la empresa Telmex, ya que se podrían cubrir diferentes puntos los cuales costaban tiempo y recursos al departamento y ahora con la aplicación se tiene una herramienta que proporciona un beneficio al encargado del departamento, ya que le brinda información útil, para poder tomar decisiones sobre las futuras asignaciones, así como el estado en el que se encuentran.
- Es muy importante expresar que el resultado obtenido de la investigación puede ayudar a mejor los procesos que se realizan dentro de la empresa. Al Realizar investigaciones las mejoras a futuro en la aplicación pueden aumentar el impacto que genera una herramienta móvil y obtener resultados más concretos que puedan ofrecer un beneficio encargado-tienda.

Es muy importante señalar y expresar que el resultado obtenido de la investigación puede ayudar a mejorar los procesos y las tecnologías que los apoyan, realizar investigaciones y mejoras a futuro en la aplicación pueden aumentar el impacto de una herramienta móvil y obtener resultados más concretos que puedan ofrecer un beneficio encargado-empresa.

Con la culminación de este trabajo, se menciona el área en donde la aplicación puede ser mejorada, con la finalidad de ser más eficiente a la empresa: ampliación a otros departamentos como por ejemplo a tienda, en donde se llevaría un control de la mercancía en existencia, mercancía más vendida y mercancía vendida. De implementarse la ampliación esta puede llegarse a convertirse en una herramienta esencial para mantener un inventario adecuado.
# **7 Bibliografía**

[1] TeleSemana.com (2019). Panorama De Mercado-México, Julio 22,2018, de TeleSemana.com de sitio web: [https://www.telesemana.com/panorama-de](https://www.telesemana.com/panorama-de-mercado/mexico/)[mercado/mexico/.](https://www.telesemana.com/panorama-de-mercado/mexico/)

[2] Orlando Espinoza (2011). La Administración Eficiente De Los Inventarios, La Ensenada, 1ra Edición Madrid 2011.

[3] Corona P., J. (2013). Tesis de maestría: *Incorporación de la seguridad en el proceso unificado ágil para el desarrollo de software.* México: Universidad Nacional Autónoma de México.

[4] Torrecilla, P. (2012). *El proceso Unificado Ágil: fases y disciplinas.* México.

[5] Nuevo Santuario Durango-Unictect. Curso de Capacitacion en Linea Definicion de Intranet, Agosto 02,2018, de Nuevo Santuario Durango- Unictect sitio web; [https://sanatoriodurango449609596.wordpress.com/curso-de-capacitacion-en-linea/.](https://sanatoriodurango449609596.wordpress.com/curso-de-capacitacion-en-linea/)

[6] Cardenas. (2015). Un Sistema Operativo. Marzo 21,2019, de Calaméo Sitio web: <https://es.calameo.com/read/00517083663f731dc05f3>

[7] Baz, Ferreira, Álvarez, García. (2015). Dispositivos móviles. Marzo 21,2019, de Universidad de Oviedo Sitio web: [http://isa.uniovi.es/docencia/SIGC/pdf/telefonia\\_movil.pdf](http://isa.uniovi.es/docencia/SIGC/pdf/telefonia_movil.pdf)

[8] lossomundial (2011), Sysbian OS. Marzo 22,2019, De Sistemas Operativos Actuales Stitio Web: https://lossomundial.wordpress.com/2011/10/17/symbian-os/.

[9]Tecnología W-Definista. Definición de Windows Mobile. Marzo 24, 2019, de Conceptodefinicion.de, sitio web:<https://conceptodefinicion.de/windows-mobile/>

[10] Tecnología W-Definista. Definición de Windows Mobile. Marzo 24,2019, de Conceptodefinicion.de, sitio web: <https://conceptodefinicion.de/windows-phone/>

[11] Rastreator.com.. El Sistema Operativo Android, Marzo 25,2019, de Rastreator.con,de sistio web: [https://www.rastreator.com/telefonia/articulos-destacados/el-sistema-operativo](https://www.rastreator.com/telefonia/articulos-destacados/el-sistema-operativo-android.aspx)[android.aspx.](https://www.rastreator.com/telefonia/articulos-destacados/el-sistema-operativo-android.aspx)

[12] Wilfredo Moreno(2010). Androir- Operaty and Motorola Milestone, Marzo 25,2019, de Android Development,sitio web: [https://android-operaty.blogspot.com/.](https://android-operaty.blogspot.com/)

[13] Carrero.es (2008). Sistemas operativos para dispositivos móviles, 12 Agosto 2008, de sitio web; [https://carrero.es/sistemas-operativos-para-dispositivos-moviles/2059/.](https://carrero.es/sistemas-operativos-para-dispositivos-moviles/2059/)

[14] PCWorld.es (2019). iPhone vs Android: cuota de Mercado, 25 Febrero 2019 de Alfonso Casas de Sitio web; [https://www.pcworld.es/articulos/smartphones/iphone-vs-android-cuota](https://www.pcworld.es/articulos/smartphones/iphone-vs-android-cuota-de-mercado-3692825/)[de-mercado-3692825/.](https://www.pcworld.es/articulos/smartphones/iphone-vs-android-cuota-de-mercado-3692825/)

[15] elempresario.mx. El por qué de los inventarios en las empresas, Misael Ojeda 21 de Noviembre del 2012. De sitio web; [http://elempresario.mx/almacenes/porque-los-inventarios-empresas.](http://elempresario.mx/almacenes/porque-los-inventarios-empresas)

[16] Atlantic International University. Leccion 8: Gestion de Materiasles e Inventarios. Distribucion y discrete logistica. The sitio web; the sitio web; the sitio web; the sitio web; [http://cursos.aiu.edu/Diplomados/Branding%20MARCAS/Distribucion%20y%20Logistica/Leccion%](http://cursos.aiu.edu/Diplomados/Branding%20MARCAS/Distribucion%20y%20Logistica/Leccion%208/WORD/Logistica%20LII%20215-32%20sesion8.pdf) [208/WORD/Logistica%20LII%20215-32%20sesion8.pdf](http://cursos.aiu.edu/Diplomados/Branding%20MARCAS/Distribucion%20y%20Logistica/Leccion%208/WORD/Logistica%20LII%20215-32%20sesion8.pdf)

[17] Significados.com (2018). "GPS".Julio 12,2019.de Significados.com,de sitio web : https://www.significados.com/gps/ Consultado: 12 de julio de 2019, 06:05 pm.

[18] Blusens. GPS:Que es y Que tipos hay.Marzo 26,2019 de Blusens,de sitio web: https://www.blusens.com/gps/.

[19] barbarapvn. (2013). Las cinco mejores aplicaciones de inventario. Marzo 26,2019, de hipertextual Sitio web: <https://hipertextual.com/archivo/2013/04/mejores-aplicaciones-de-inventario/>

[20] Blog Empresas. (2016). Apps y programas para hacer inventario. Marzo 26,2019, de Blog Empresas Sitio web:<https://blogempresas.masmovil.es/apps-programas-inventario/>

[21]Camcode. Stock Controller- Inventarios. Marzo 28,2019. De Play Store,sitio web: [https://play.google.com/store/apps/details?id=com.XNRSisbi.stockcontroller&hl=es\\_419.](https://play.google.com/store/apps/details?id=com.XNRSisbi.stockcontroller&hl=es_419)

[22] Trace Width Technology Solutions LLC.. myStock Inventory Manager. Marzo 28,2019.

De Play Store, sitio web;

[https://play.google.com/store/apps/details?id=indea.eng.mystock.std&hl=es\\_419.](https://play.google.com/store/apps/details?id=indea.eng.mystock.std&hl=es_419)

[23] Rojas, R. (2012). *Investigación social.* Ciudad de México: Plaza y Valdez.

[24] Metodología. Conceptos Básicos De Metodología de Investigación. De Metodología, sitio web: https://metodologia02.blogspot.com/p/operacionalizacion-de-variables.html

[25] Hurtado, Jacqueline (2010), Metodología de la Investigación.

[26] Seminario Monográfico (2013). ¿Como redactar la Metodología o Diseño Metodológico?. De sitio web: [http://seminariomonografico.blogspot.com/2013/05/como](http://seminariomonografico.blogspot.com/2013/05/como-redactar-la-metodologia-o-diseno.html)[redactar-la-metodologia-o-diseno.html.](http://seminariomonografico.blogspot.com/2013/05/como-redactar-la-metodologia-o-diseno.html)

[27] Hernández Sampieri, R., Fernández Collado, C., & Baptista Lucio, P. (2010). Metodología de la Investigación 5ta Edición. Ciudad de México: McGraw Hill Companies Inc.

[28] Carrasco, S. (2009) *Metodología de investigación científica: Pautas metodológicas para diseñar y elaborar el proyecto de investigación*. Lima: Ed. San Marcos. P.236.

[25] Tamayo, M. (2012) Op., cit., p. 180.

# **8 ANEXOS**

## **8.1 ANEXO 1: Requerimientos del Dispositivo Móvil.**

A continuación, se lista las características con las que debe contar el dispositivo móvil para la posterior instalación de la aplicación:

• Smartphone con la versión de *Android 5.0 Lollipop* o superior.

- Contar con GPS (sistema de posicionamiento global)
- Contar con conexión a internet 4g/ Conexión WIFI

## **8.2 ANEXO 2: Instalación**

Para iniciar con la instalación de la aplicación en nuestro dispositivo móvil procederemos a adquirir el archivo Apk (*Android aplication package*), en el departamento de Sistemas del Área Xalapa-Poza Rica. Continuamos a transferir este archivo a nuestro dispositivo móvil, en la carpeta deseada.

Nos dirigimos a la carpeta donde alojamos este archivo en nuestro dispositivo móvil, a continuación, nos aparecerá de la siguiente manera como se muestra en la siguiente figura.

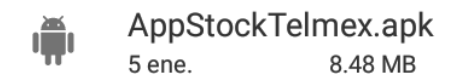

*Figura 12 Nombre de Archivo*

Procederemos a pulsar la aplicación, nos mostrar una ventana como se muestra en la siguiente figura, al ser una aplicación que no se encuentra alojada dentro de *play store* nos pedirá que le demos permiso al dispositivo de poder instalar esta Apk (*Android aplication package*).

Procedamos a seleccionar ajustes. A continuación, veremos los ajustes de pantalla de bloque y seguridad, nos dirigiremos a fuentes desconocidas.

Tu teléfono y tus datos personales son más vulnerables a los ataques de apps desconocidas. Si instalas esta app, serás responsable de los daños que sufra tu teléfono y la pérdida de datos que pueda ocasionar su uso.

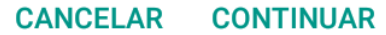

*Figura 13 Permisos para Instalar Aplicación* 

A continuación, nos mostrara una ventana emergente donde nos da una advertencia de instalar aplicaciones de fuentes externas, dejaremos la configuración como se muestra en la siguiente figura y daremos en aceptar.

A continuación, aparecerá la ventana de instalación de la aplicación como se muestra en la siguiente figura. Daremos en instalar para pasar al siguiente paso. Esperamos que se termine de instalar, Ya finalizada la instalación nos mostrar una pantalla como la siguiente, procederemos a seleccionar abrir.

## **8.3 ANEXO 3: Manual de Usuario:**

## **8.3.1 ¿Qué es AppStockTelmex?**

AppStockTelmex es un Sistema que le permite llevar la administración de Inventario Interno al Encargado de Sistemas de la Empresa TELMEX en la zona Xalapa-Tuxpan.

## **8.3.2 ¿Como Ingresar?**

Ingresar a La AppStockTelmex es muy sencillo, para esto, únicamente debe digitar su usuario que corresponde a su correo de empleado, indicar su contraseña, y por último tocar el botón de iniciar sesión (Figura 1).

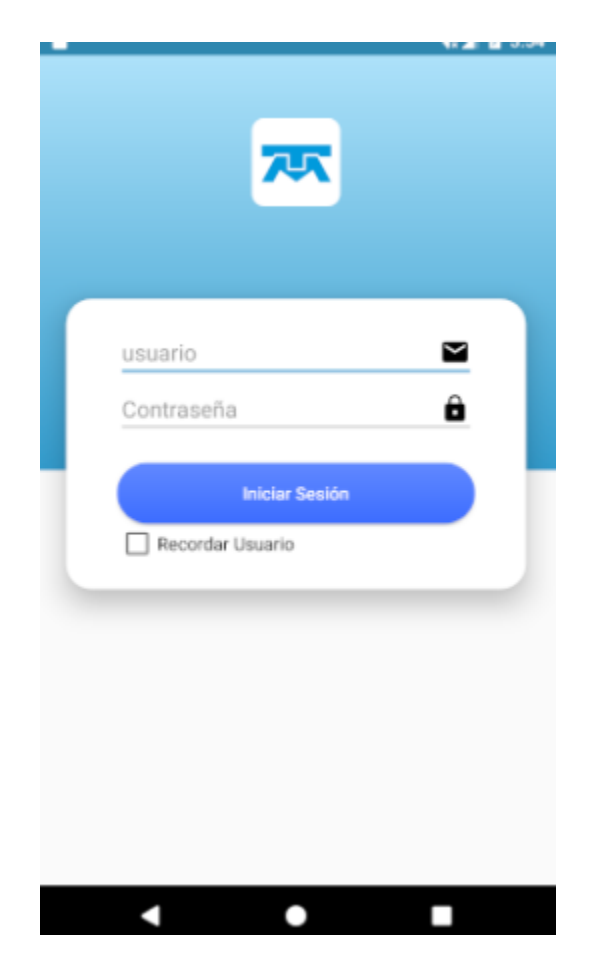

*Figura 14 Inicio De Sesión. Fuente Propia*

## **8.3.3 Dentro De La Aplicación**

Se Muestra un Cuadro de Bienvenida con el nombre del Usuario y un Menú (Figura 2), con

6 botones con sus respectivas opciones de acesso, las cuales son:

- Asignaciones: Se Podrá visualiar la Lista de las Asignaciones que se han realizado, asi como registrar nuevas Asignaciones.
- Equipos: Muestra la Lista De los Equipos que se han registrado con un folio, y podran ser asignados posteriormente.
- Usuarios: Se Podrá visualiar la Lista de los Usuarios que se han realizado, asi como registrar nuevos Usuarios.
- Centro De Trabajo: Visiualiza y Registrar los Centros de Trabajo .
- Enviar: Se Abre el servidor de Correo, para enviar reporte de Asignacion que sea Cargado.

• Folio: Registra y visualia los Folios.

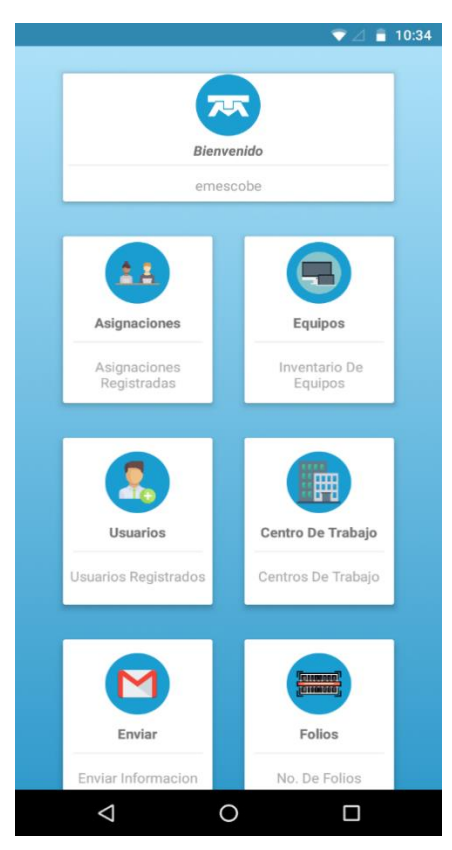

*Figura 15 Menú Principal. Fuente Propia*

Al Tocar Asignaciones (Figura 3), aparecerá un menú con las opciones que se cuentan, en este caso:

### *8.3.3.1 Registrar Asignación:*

Para poder realizar el registro de la Asignación, primero se deben otorgar permisos para acceder a la cámara, fotos y archivos del dispositivo (Figura 4).

Al otorgar los respectivos permisos para Acceder a la cámara, se podrá pulsar el botón "Escanear", el cual abrirá la interfaz para poder tomar/escanear el código correspondiente que se encuentran en el equipo, al detectar el código aparecerá un rectángulo, el cual deberá ser seleccionado para ser capturado.

Posteriormente de Realizar la captura del folio, se pulsa el botón de "Ubicación", el cual es necesario otorgarle permiso para acceder al servicio de GPS (Figura 5), que a

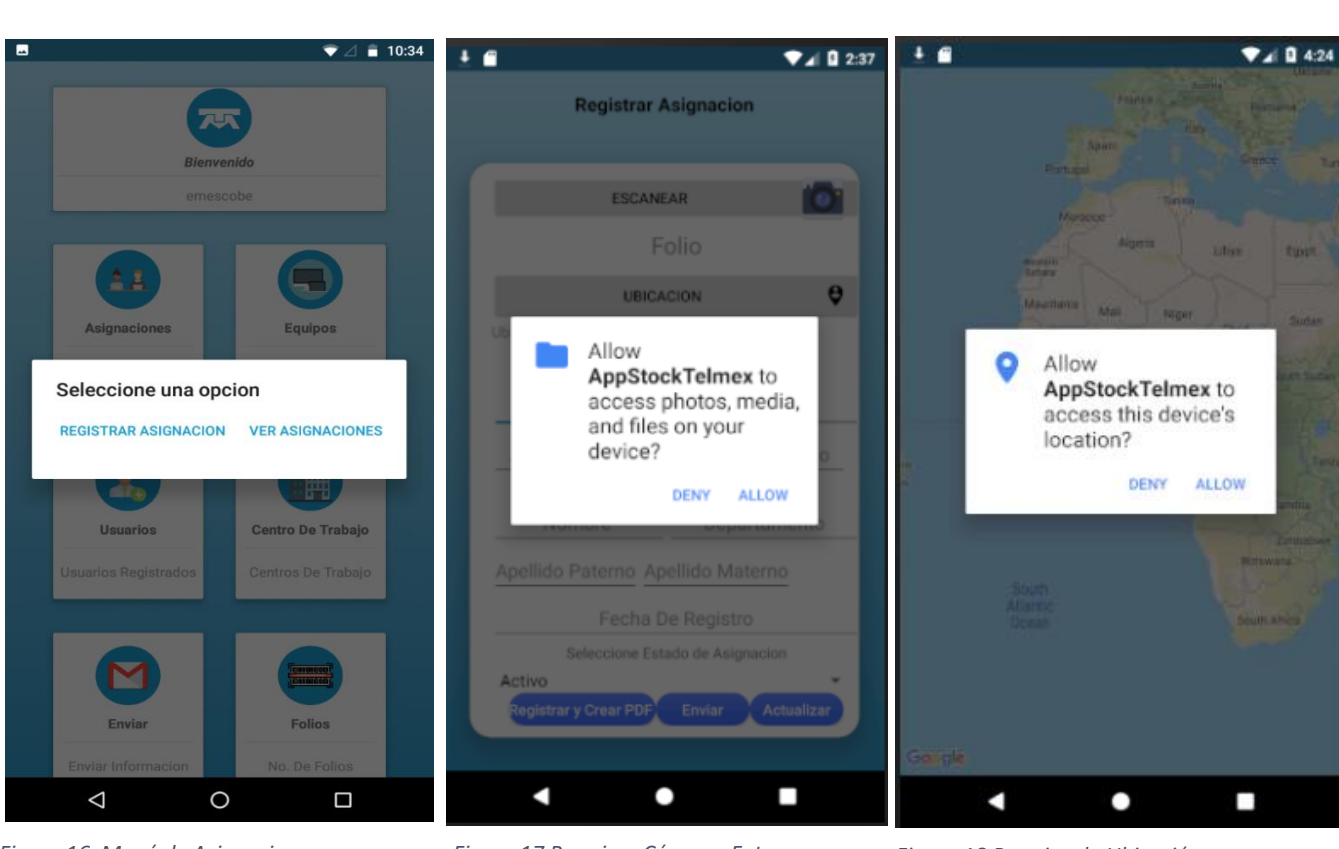

través de él se conocerá la ubicación actual y así poder conocer el centro de trabajo en el que se encuentran.

*Figura 17 Permisos Cámara, Fotos y Figura 16 Menú de Asignaciones Figura 18 Permiso de Ubicación archivos del Dispositivo*

Una vez obtenido el Folio y el Centro en el cual se realizará la Asignación (Figura 6),

se ingresará la información a los diferentes Campos, los cuales son:

- o Nombre Del Empleado
- o Apellidos Del Empleado
- o Expediente
- o Nombre Del Empleado Responsable
- o Apellidos Del Empleado Responsable
- o Fecha De Asignación
- o Departamento

#### *8.3.3.2 Ver Asignaciones*

Para conocer las Asignaciones Registradas, seleccionamos "Ver Asignaciones" y automáticamente nos mostrara una lista con las Asignaciones Realizadas (Figura 7).

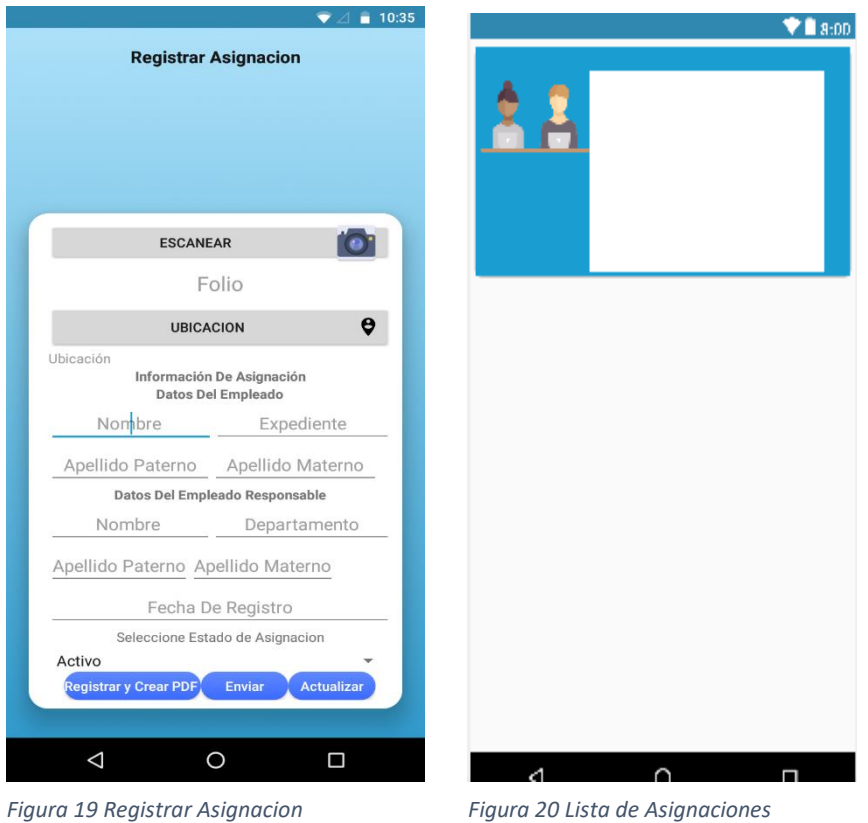

#### *8.3.3.3 Ver Equipos:*

Lo que a continuación se nos presenta, una vez llenado los datos anteriores, es una ventana emergente que nos muestra la opción de "Ver Equipos" (Figura 8), a la cual solo debemos presionar para que nos mande a la lista de los equipos registrados (Figura 9).

#### *8.3.3.4 Registrar Usuarios*

Otra de las opciones dentro del menú es "Usuarios", el cual contiene dos opciones, que en este caso son "Registrar Usuarios" y/o "Ver Usuarios" (Figura 10), esto según lo deseado, para este ejemplo utilizaremos la opción de "Registrar Usuario" por lo tanto solo debeos presionar para continuar.

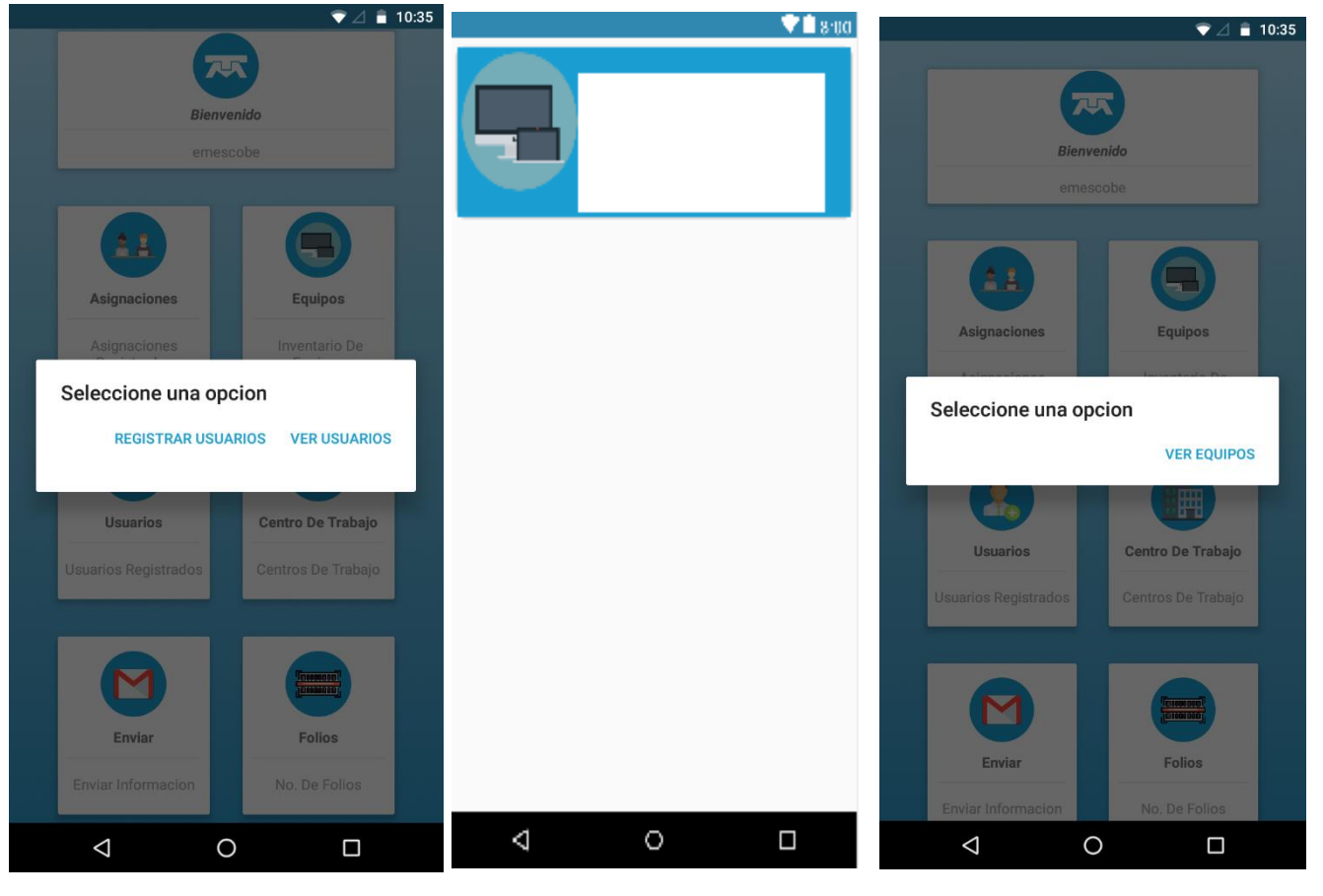

*Figura 22 Menú de Usuarios Figura 21 Lista de Equipos Figura 23 Menú De Equipo*

Una vez realizado el paso anterior, lo siguiente es proceder a llenar el registro del nuevo usuario al cual vamos a agregar a nuestra aplicación (Figura 11), una vez llenado todos los campos, solo presionar la opción de "Enviar".

#### *8.3.3.5 Ver Usuarios:*

Al Seleccionar en el Menú Usuarios/Ver Usuarios nos mandara la lista de los usuarios registrados (Figura 12).

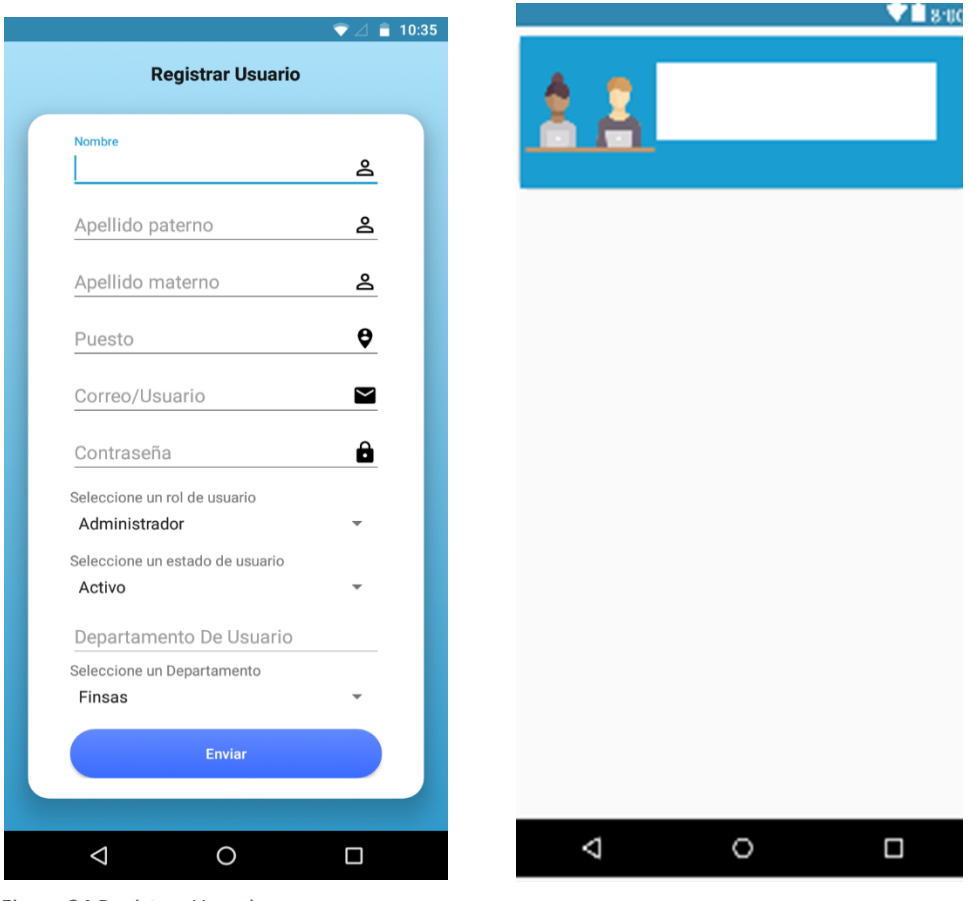

*Figura 24 Registrar Usuario Figura 25 Lista de Usuario*

## *8.3.3.6 Registro de Centro De Trabajo:*

La siguiente etapa dentro de la App es el registro de sucursales, para lo cual debemos de seleccionar dicha opción y saldrá una que nos presenta 2 opciones "Ver Centros De Trabajo" y/o "Registro De Centro De Trabajo" (Figura 13), a continuación, seleccionaremos "Registro De Centro De Trabajo".

Esta opción nos arrojara a un listado de campos para llenar. Una vez que se realice el llenado nos encontramos con 2 opciones "Registrar" y/o "Actualizar" (Figura 14), según sea el caso se elige la opción deseada, nosotros solo presionamos "Registrar".

## *8.3.3.7 Ver Centro de Trabajo:*

Automáticamente nos mandara el listado de los centros que ya se encuentran registrados dentro de la aplicación (Figura 15).

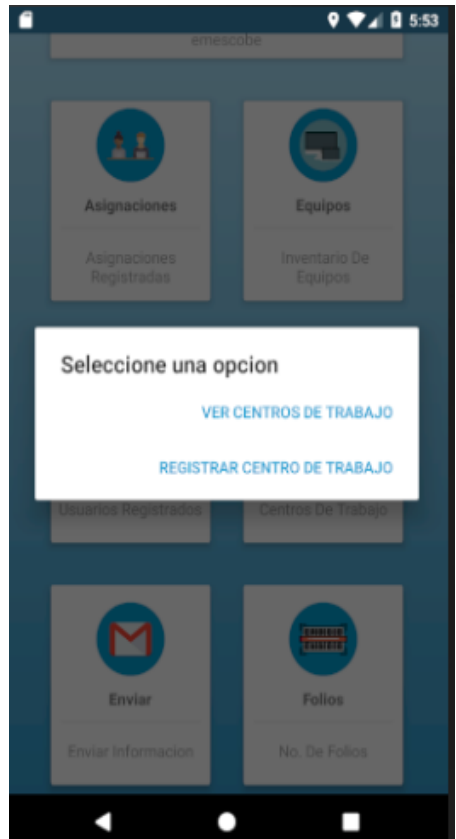

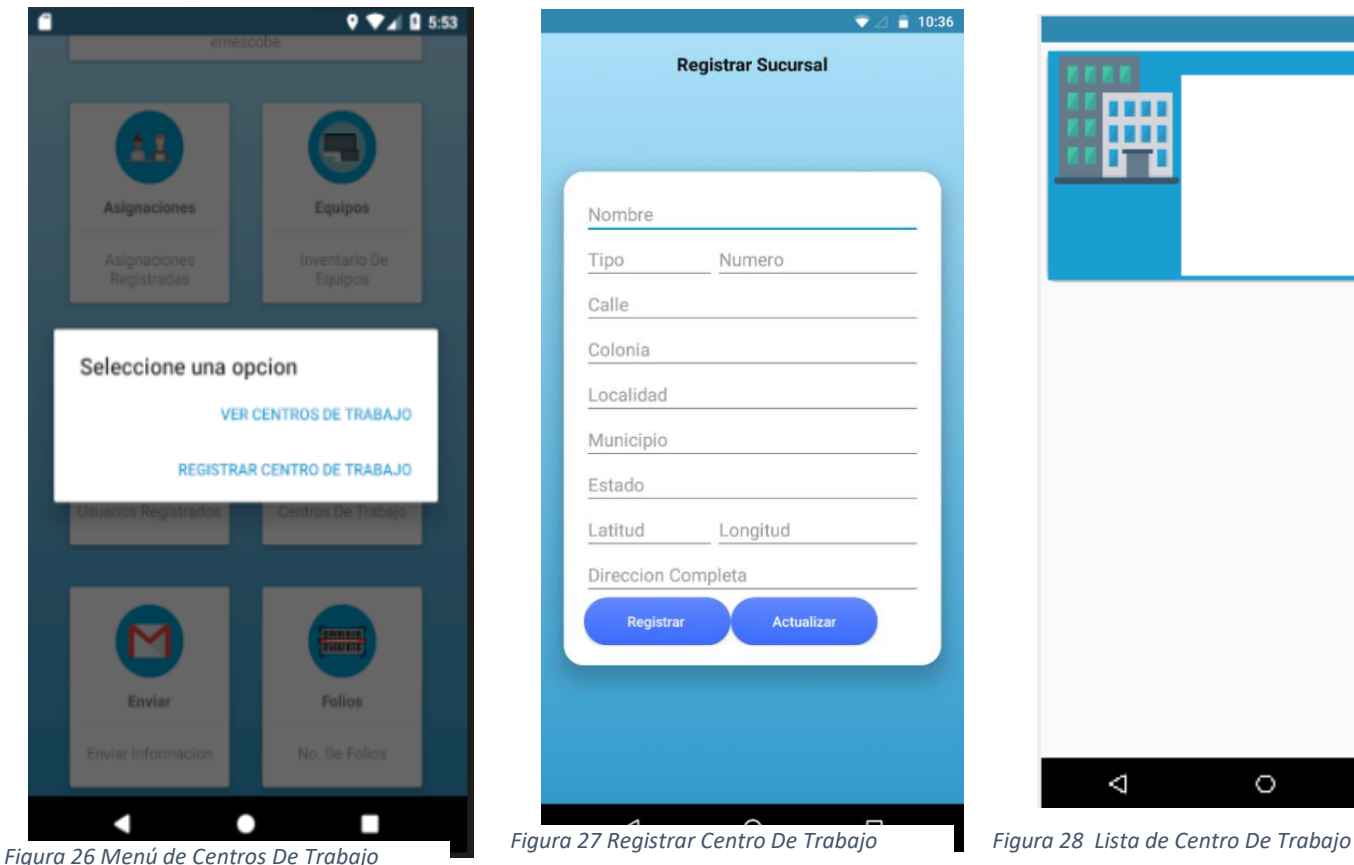

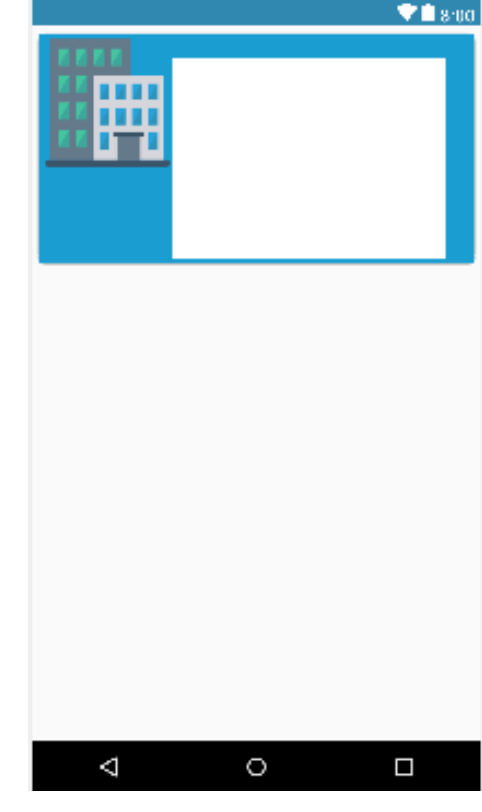

## *8.3.3.8 Enviar Correo:*

Para poder enviar un informe detallado de las actividades de una sucursal se siguen los siguientes pasos, seleccionamos la "Enviar", saldrá una ventana la cual nos da la opción de "Enviar informe" (Figura 16), la cual nos descargara automáticamente la liga que contiene toda la información de dichas actividades y la opción de "Enviar" (Figura 17), solo hay que presionar "Enviar" y automáticamente nos mandara la al correo que tengamos destinado para enviar dicha información (Figura 18).

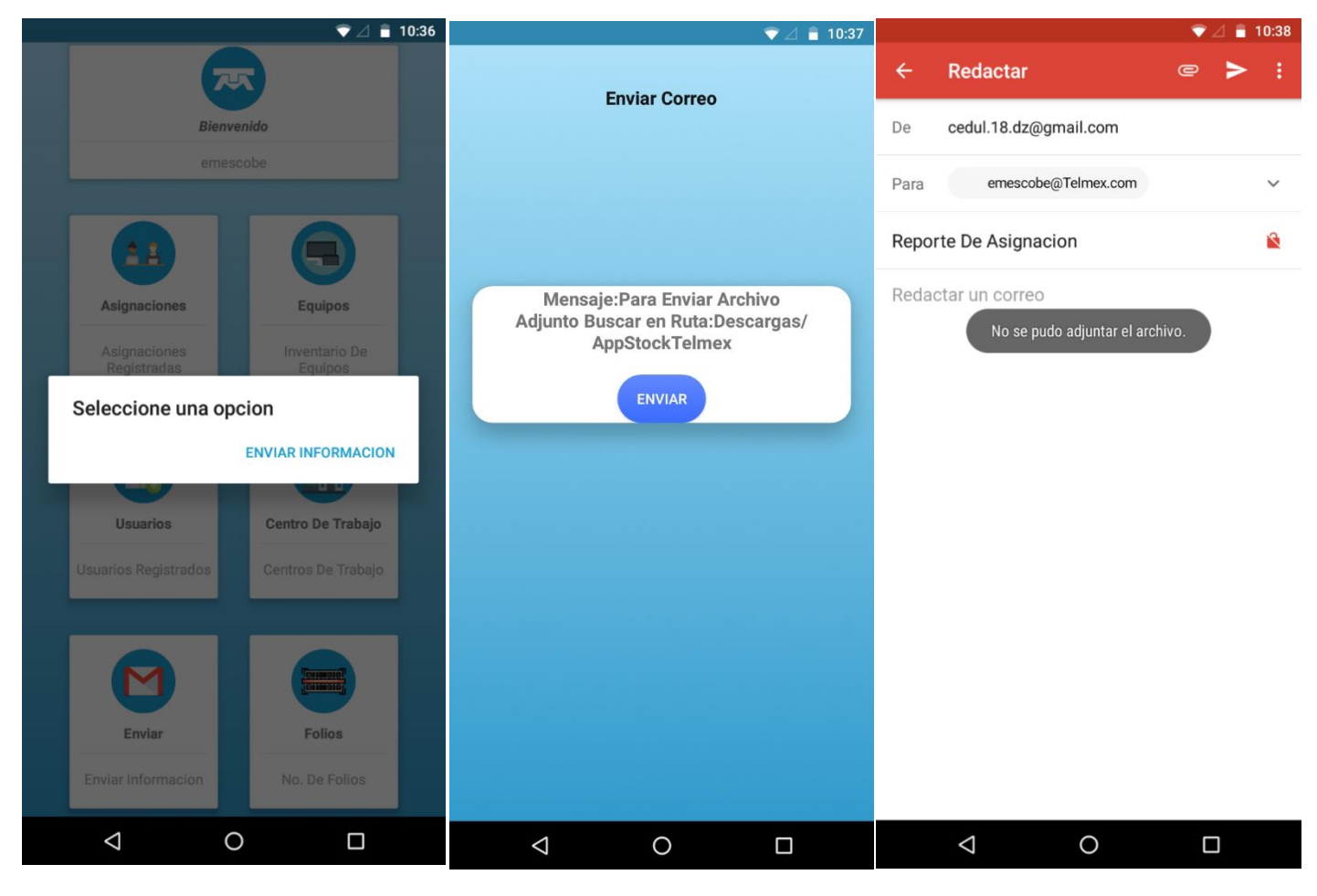

*Figura 29 Menú De Enviar Figura 30 Indicación para Enviar Figura 31 Cuerpo De Email*

#### *8.3.3.9 Registrar Folio:*

Por último, tenemos la opción de Folio de la compañía, para esto solo debemos de seleccionar dicha opción y nos aparecerá una ventana con dos opciones "Registrar Folio" y/o "Ver Folio", en este caso seleccionamos la opción de "Registrar Folio" (Figura 19), y automáticamente nos mandará la otra pestaña en la cual tendremos que llenar diversos campos para poder llenar el registro, una vez terminado solo pondremos la opción de "Enviar" (Figura 20).

## *8.3.3.10 Ver Folios:*

En caso de Conocer los Folios, Seleccionamos "Ver Folio" y nos mostrara la lista con los folios registrados (Figura 21).

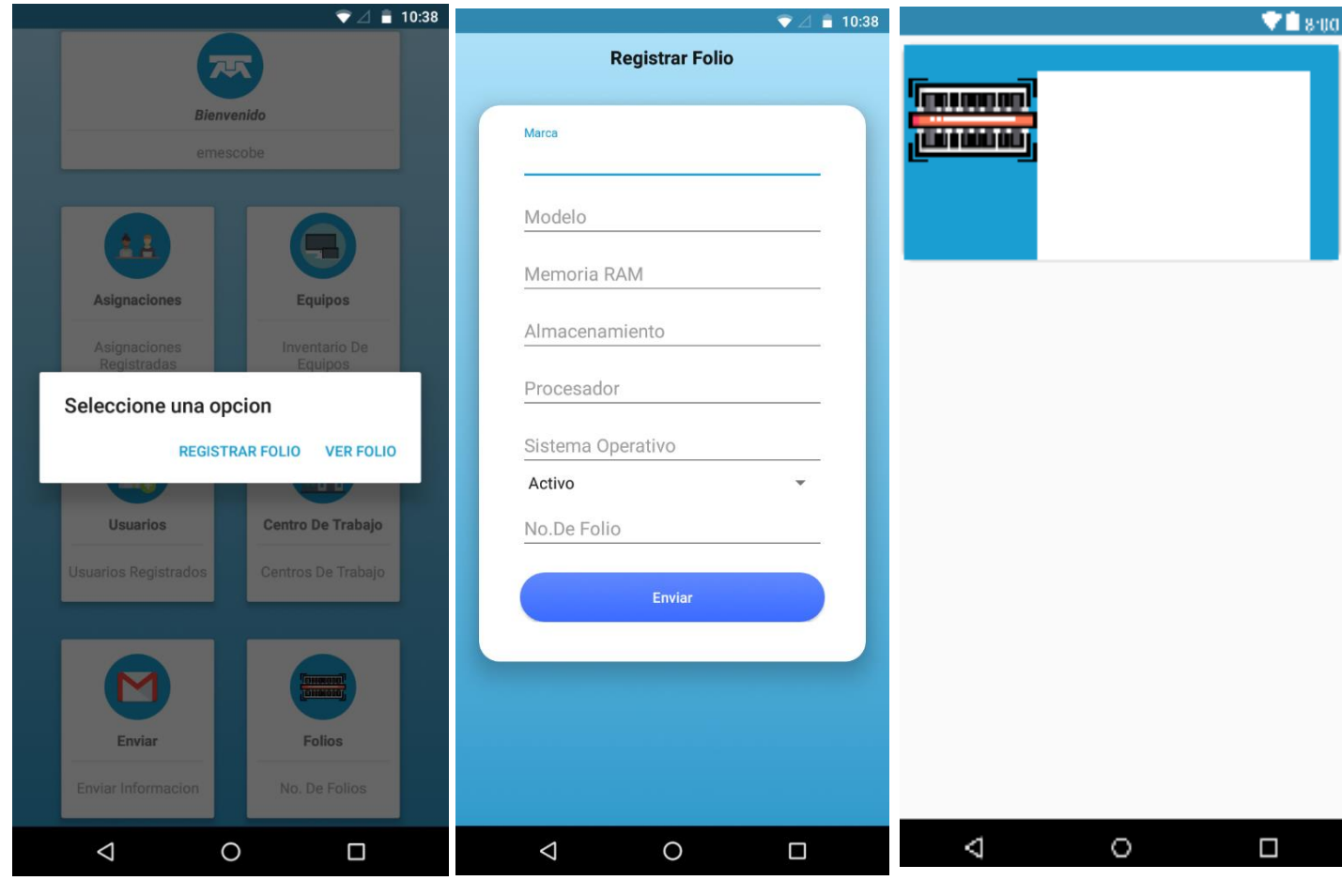

*Figura 32 Menú DE Folio Figura 33 Registrar Folio Figura 34 Lista De Folio*